# Инструкция по эксплуатации iTEMP TMT182B

Преобразователь измерительный

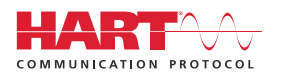

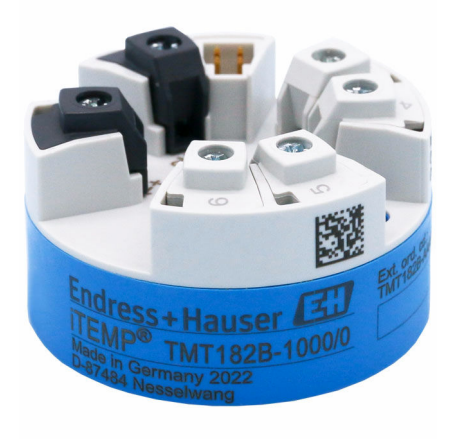

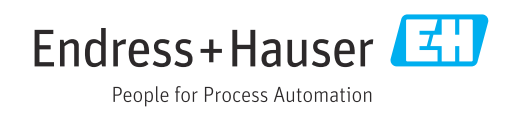

# 1 Информация о документе

## 1.1 Назначение документа

Настоящее руководство по эксплуатации содержит все данные, необходимые на различных этапах жизненного цикла устройства: от идентификации изделия, приемки и хранения до установки, подключения, ввода в эксплуатацию и эксплуатации, устранения неисправностей, технического обслуживания и утилизации.

# 1.2 Правила техники безопасности (XA)

При использовании прибора во взрывоопасных зонах соблюдение норм национального законодательства обязательно. Для измерительных систем, используемых во взрывоопасных зонах, предоставляется отдельная документация по взрывозащите. Такая документация является составной частью соответствующих руководств по эксплуатации. Правила монтажа, подключения и безопасности, приведенные в настоящем руководстве по эксплуатации, необходимо строго соблюдать! Убедитесь в том, что используется документация по взрывозащите, относящаяся именно к конкретному прибору, предназначенному для использования во взрывоопасных зонах! Номер специальной документации по взрывозащите (XA...) указан на заводской табличке. Если два номера (указанные в документации по взрывозащите и на заводской табличке) идентичны, эту специальную документацию по взрывозащите можно применять.

## 1.3 Используемые символы

### 1.3.1 Символы техники безопасности

### **ΟΠΑCHO**

Этот символ предупреждает об опасной ситуации. Допущение такой ситуации приведет к тяжелой травме или смерти.

### **ОСТОРОЖНО**

Этот символ предупреждает об опасной ситуации. Допущение такой ситуации может привести к тяжелой травме или смерти.

### **ВНИМАНИЕ**

Этот символ предупреждает об опасной ситуации. Допущение такой ситуации может привести к травме легкой или средней степени тяжести.

#### **УВЕДОМЛЕНИЕ**

Этот символ содержит информацию о процедурах и других данных, которые не приводят к травмам.

### 1.3.2 Электротехнические символы

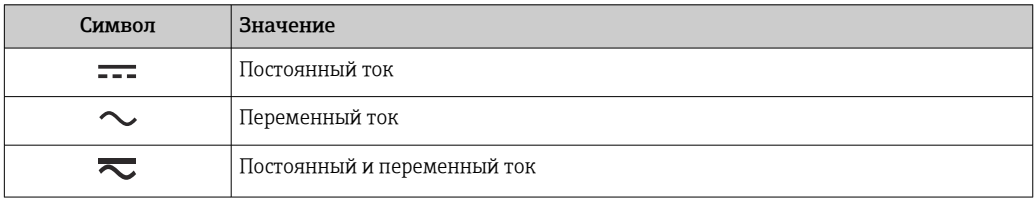

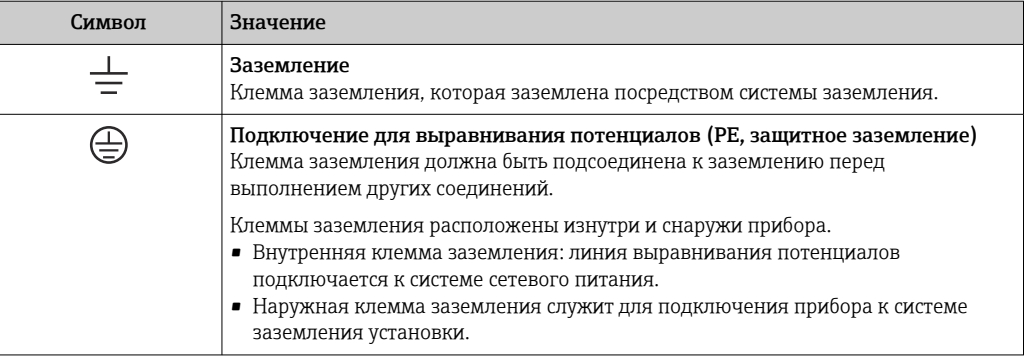

# 1.3.3 Описание информационных символов

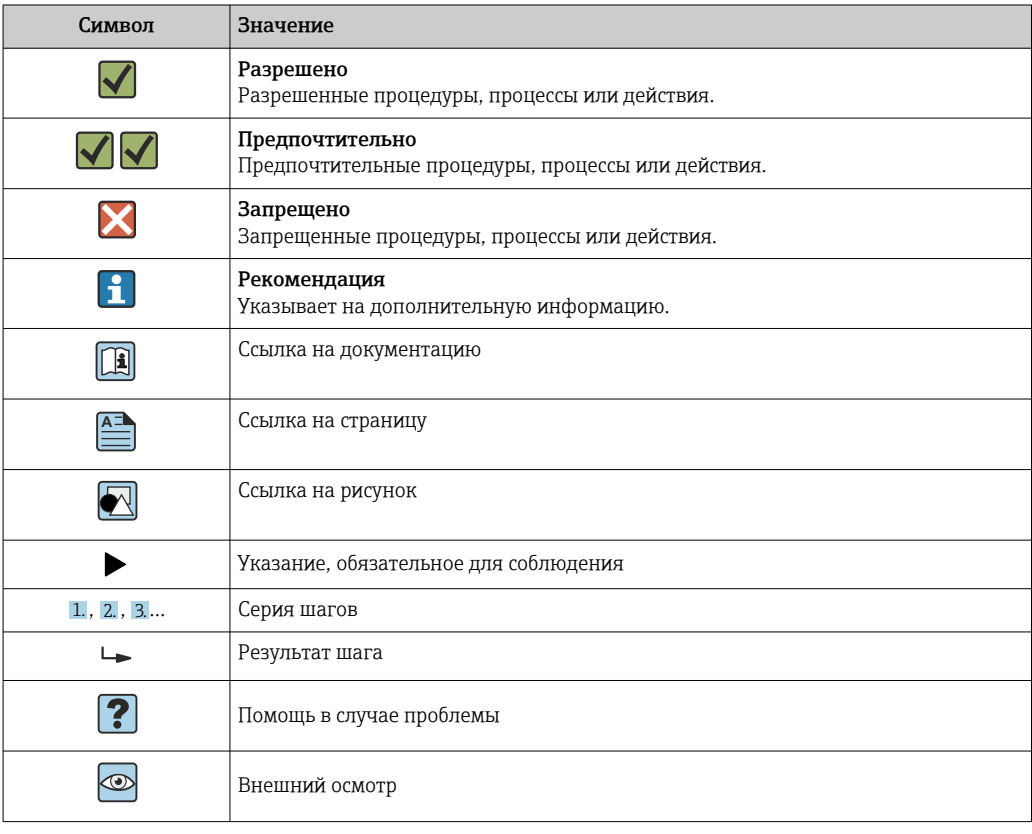

## 1.3.4 Символы, изображенные на рисунках

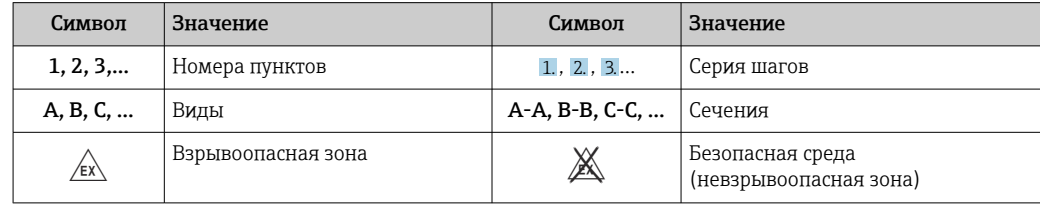

# 1.4 Символы, обозначающие инструменты

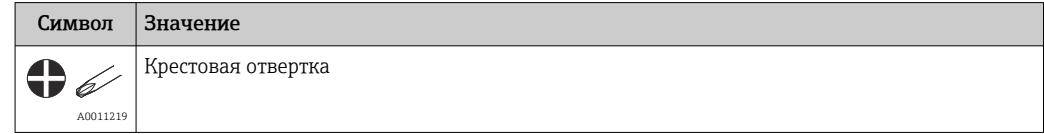

# 1.5 Документация

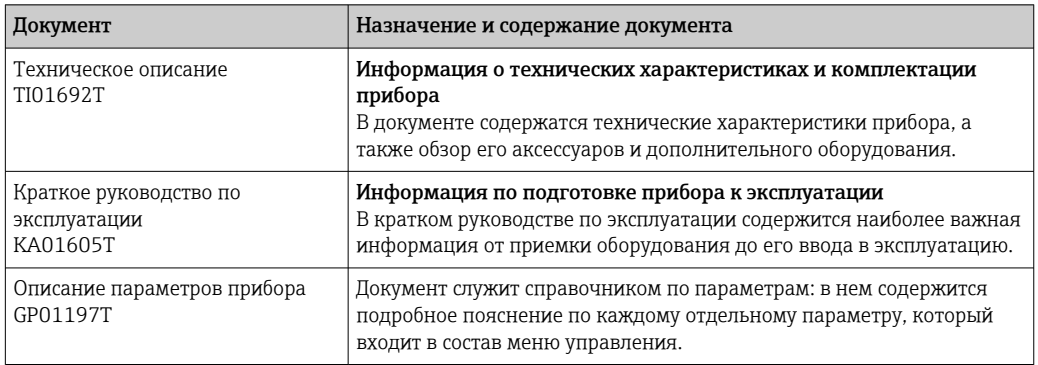

Документы перечисленных типов можно получить следующими способами: В разделе «Документация» (Download) веб-сайта Endress+Hauser: www.endress.com→ «Документация»

# 1.6 Зарегистрированные товарные знаки

### HART®

Зарегистрированный товарный знак FieldComm Group, Остин, Техас, США.

# 2 Основные правила техники безопасности

## 2.1 Требования к работе персонала

Требования к персоналу, выполняющему монтаж, ввод в эксплуатацию, диагностику и техобслуживание:

- ‣ Обученные квалифицированные специалисты должны иметь соответствующую квалификацию для выполнения конкретных функций и задач.
- ‣ Получить разрешение на выполнение данных работ от руководства предприятия.
- ‣ Ознакомиться с нормами федерального/национального законодательства.
- ‣ Перед началом работы внимательно ознакомиться с инструкциями, представленными в руководстве, с дополнительной документацией, а также с сертификатами (в зависимости от цели применения).
- ‣ Следовать инструкциям и соблюдать основные условия.

Обслуживающий персонал должен соответствовать следующим требованиям:

- ‣ Получить инструктаж и разрешение у руководства предприятия в соответствии с требованиями выполняемой задачи.
- ‣ Следовать инструкциям, представленным в данном руководстве.

# 2.2 Предназначение

Прибор представляет собой универсальный, настраиваемый пользователем преобразователь температуры с одним каналом входного сигнала для термометра сопротивления (RTD), термопары (ТС), преобразователей сопротивления и напряжения. Преобразователь в исполнении для размещения в головке датчика устанавливается в присоединительную головку (плоской формы) согласно стандарту DIN EN 50446. Кроме того, прибор можно установить на DIN-рейку с помощью опционального зажима для DIN-рейки.

При использовании прибора способом, не соответствующим предписаниям изготовителя, обеспечиваемая прибором защита может быть нарушена.

Изготовитель не несет ответственности за повреждения, вызванные использованием прибора ненадлежащим образом или не по назначению.

## 2.3 Эксплуатационная безопасность

- ‣ Эксплуатируйте прибор только в том случае, если он находится в надлежащем техническом состоянии, а ошибки и неисправности отсутствуют.
- ‣ Ответственность за бесперебойную работу прибора несет оператор.

#### Взрывоопасная зона

Во избежание травмирования сотрудников предприятия при использовании прибора во взрывоопасной зоне (например, со взрывозащитой) необходимо соблюдать следующие правила:

- ‣ Основываясь на технических данных, указанных на заводской табличке, определите, предусмотрена ли эксплуатация прибора во взрывоопасной зоне. Заводская табличка находится сбоку на корпусе преобразователя.
- ‣ См. характеристики в отдельной сопроводительной документации, которая является неотъемлемой частью настоящего документа.

#### Безопасность и электромагнитная совместимость (ЭМС) прибора

Измерительная система соответствует общим требованиям безопасности согласно стандарту EN 61010-1, требованиям ЭМС согласно стандарту IEC/EN 61326 и рекомендациям NAMUR NE 21.

### **УВЕДОМЛЕНИЕ**

• Питание на прибор разрешается подавать только от блока питания, который работает по принципу электрической цепи с ограничением энергии в соответствии с правилами UL/EN/IEC 61010-1 (раздел 9.4) и требованиями таблицы 18.

#### $2.4$ Безопасность изделия

Это изделие разработано в соответствии с надлежащей инженерной практикой и соответствует современным требованиям безопасности, было протестировано и отправлено с завода в безопасном для эксплуатации состоянии.

#### $2.5$ ІТ-безопасность

Гарантия нашей компании действительна только в том случае, если изделие установлено и используется в соответствии с руководством по эксплуатации. Изделие оснащено механизмами безопасности для защиты от любого непреднамеренного изменения настроек.

Меры ИТ-безопасности, которые обеспечивают дополнительную защиту изделия и связанной с ним передачи данных, должны быть реализованы самим оператором в соответствии с действующими в его компании стандартами безопасности.

#### 2.6 IT-безопасность прибора

В приборе реализованы специальные функции для поддержки защитных мер, принимаемых оператором. Эти функции доступны для настройки пользователем и при правильном применении обеспечивают повышенную эксплуатационную безопасность. Прибор выдает пароль для изменения уровня доступа (при использовании FieldCare, DeviceCare, PDM).

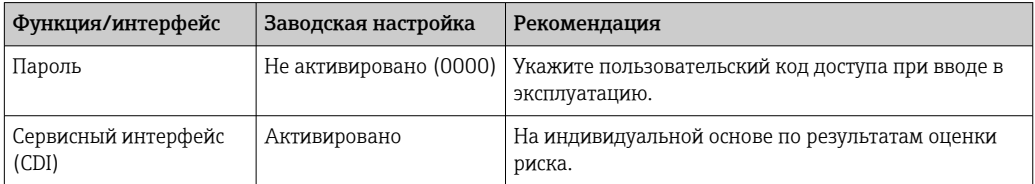

#### $2.6.1$ Пользовательский пароль

Доступ для записи в отношении параметров прибора через рабочее устройство (напр. FieldCare, DeviceCare) можно защитить с помощью заданного пользователем пароля (с возможностью его изменения).

#### 2.6.2 Общие сведения

- Во время ввода в эксплуатацию пароли, действующие на момент поставки прибора, следует изменить.
- При создании или изменении паролей соблюдайте общие правила в отношении их надежности.
- За безопасность паролей и управление ими несет ответственность пользователь.

3 Приемка и идентификация изделия

1. Осторожно распакуйте преобразователь температуры. На упаковке и содержимом нет повреждений?

- Поврежденные компоненты устанавливать запрещается. В противном случае изготовитель не может гарантировать соответствие первоначальным требованиям безопасности или стойкости материала и, следовательно, не может нести ответственность за любой возможный ущерб, вызванный несоблюдением этого требования.
- 2. Соблюдена ли комплектность прибора или некоторые компоненты отсутствуют? Сверьте фактический комплект поставки с заказом.
- 3. Данные на заводской табличке соответствуют информации в накладной?
- 4. Техническая документация и остальные необходимые документы присутствуют? Если это применимо: предоставлены ли правила техники безопасности (например, документация XA) для взрывоопасных зон?

Если одно из этих условий не соблюдается, обратитесь в региональное торговое  $| \cdot |$ представительство компании Endress+Hauser.

# 3.1 Идентификация изделия

Для идентификации прибора доступны следующие варианты:

- Технические данные на заводской табличке
- Расширенный код заказа с разбивкой по характеристикам прибора, указанный в накладной
- Ввод серийного номера с заводской таблички в программе *W@M Device Viewer* (www.endress.com/deviceviewer): отображаются все данные, относящиеся к прибору, вместе с обзором технической документации, входящей в комплект поставки.
- Ввод серийного номера с заводской таблички в *приложении Endress+Hauser Operations* или сканирование двухмерного штрих-кода (QR-кода) с заводской таблички с помощью *приложения Endress+Hauser Operations*: будут отображены все данные о приборе и относящейся к нему технической документации.

### 3.1.1 Заводская табличка

### Тот ли прибор получен?

Проверьте соответствие данных на заводской табличке прибора требованиям к точке измерения.

Данные на заводской табличке:

- Серийный номер, исполнение прибора, версия программного и аппаратного обеспечения
- Двухмерный штрих-код
- 2 строки для обозначения прибора и расширенного кода заказа
- Допуск для использования во взрывоопасных зонах с номером соответствующей документации по взрывозащите (XA...)
- Сертификаты с соответствующими символами

### 3.1.2 Название и адрес компании-изготовителя

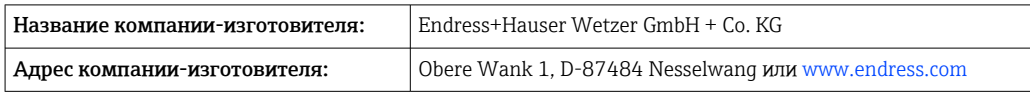

# 3.2 Комплект поставки

В комплект поставки входят следующие компоненты:

- Преобразователь измерительный
- Монтажные материалы (преобразователь в головке датчика); опционально
- Бумажный экземпляр краткого руководства по эксплуатации на английском языке
- Для приборов, пригодных к использованию во взрывоопасных зонах, прилагается дополнительная документация, например правила техники безопасности (XA)

# 3.3 Хранение и транспортировка

Размеры:  $→$   $\n\textcircled{\tiny{\textsf{B}}}$  50

Температура хранения

- $-50$  до  $+100$  °C ( $-58$  до  $+212$  °F)
- Макс. отн. влажность: 95% согласно стандарту IEC 60068-2-30

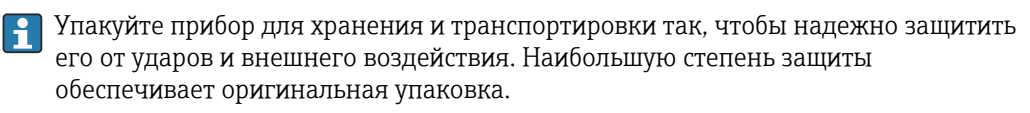

Во время хранения избегайте следующих воздействий окружающей среды:

- прямые солнечные лучи;
- вибрация;
- агрессивная среда.

# 4 Монтаж

# 4.1 Требования к монтажу

### 4.1.1 Размеры

Размеры прибора см. в разделе «Технические характеристики»  $\rightarrow \blacksquare$  50.

### 4.1.2 Место монтажа

В присоединительной головке плоской формы, соответствующей стандарту DIN EN 50446; непосредственный монтаж на вставку с кабельным вводом (среднее отверстие 7 мм).

Убедитесь в том, что в присоединительной головке достаточно свободного места!  $\vert$  2  $\vert$ 

Кроме того, можно смонтировать преобразователь, предназначенный для установки в головке датчика, на DIN-рейку, которая соответствует стандарту IEC 60715, с помощью зажима для установки на DIN-рейку →  $\triangleq$  36(аксессуар).

Сведения об условиях (напр., температура окружающей среды, степень защиты или климатический класс), которые актуальны для надлежащей установки прибора в точке монтажа, приведены в разделе «Технические характеристики»  $\rightarrow \blacksquare$  50.

При использовании во взрывоопасных зонах необходимо соблюдать предельные значения, указанные в сертификатах и нормативах (см. указания по применению во взрывоопасных зонах).

# 4.2 Монтаж прибора

Для монтажа преобразователя в головке датчика понадобится крестовая отвертка:

- Максимальный момент затяжки крепежных винтов  $-1$  H $\cdot$ м ( $\frac{3}{4}$  фунт-сила-фута). Отвертка: Pozidriv Z2.
- Максимальный момент затяжки винтовых клемм  $-0.35$  H·м ( $\frac{1}{4}$  фунт-сила-фута). Отвертка: Pozidriv Z1.

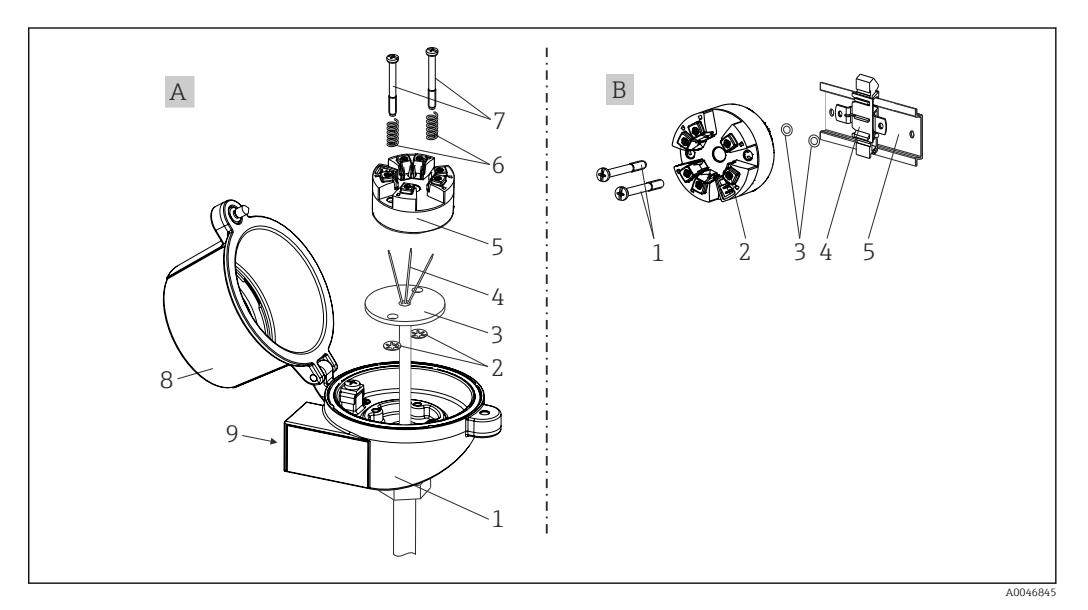

 *1 Монтаж преобразователя в головке датчика*

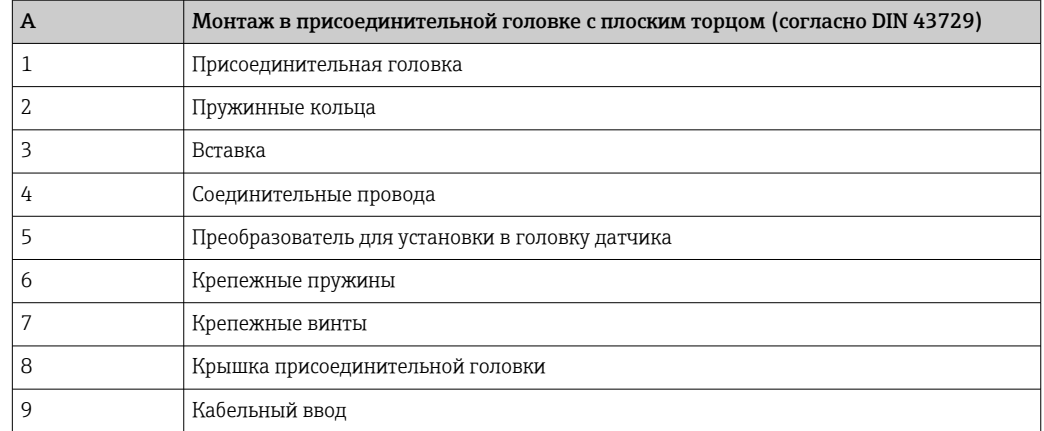

Процедура монтажа в присоединительной головке, поз. A:

- 1. Откройте крышку (8) присоединительной головки.
- 2. Пропустите соединительные провода (4) вставки (3) сквозь центральное отверстие преобразователя в головке датчика (5).
- 3. Наденьте крепежные пружины (6) на крепежные винты (7).
- 4. Пропустите крепежные винты (7) сквозь периферийные отверстия преобразователя в головке датчика и вставки (3). Зафиксируйте оба крепежных винта пружинными кольцами (2).
- 5. Стяните преобразователь в головке датчика (5) вместе со вставкой (3) в присоединительной головке.
- 6. После подключения проводов плотно закройте крышку присоединительной головки (8).

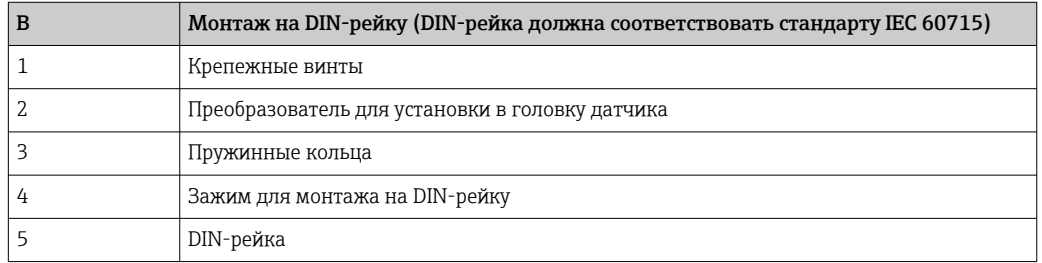

Процедура монтажа на DIN-рейку, поз. B:

- 1. Прижмите зажим (4) для крепления на DIN-рейку к DIN-рейке (5) до щелчка.
- 2. Пропустите крепежные винты (1) сквозь периферийные отверстия преобразователя в головке датчика (2). Затем зафиксируйте оба крепежных винта пружинными кольцами (3).
- 3. Прикрепите преобразователь в головке датчика (2) винтами к зажиму (4), закрепленному на DIN-рейке.

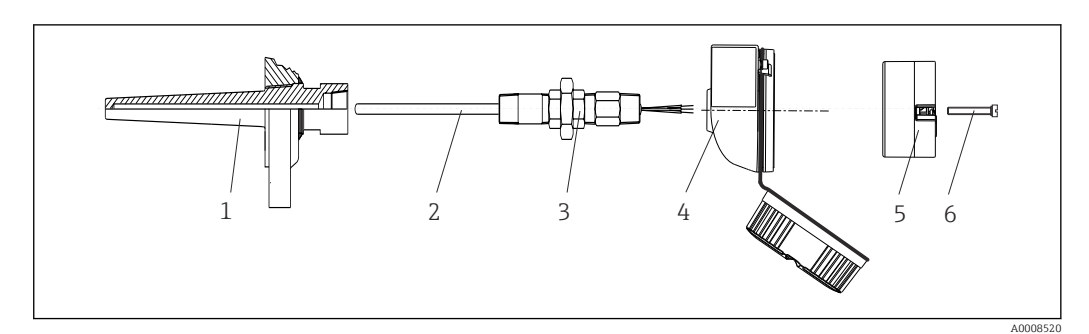

### 4.2.1 Метод монтажа, применяемый в Северной Америке

 *2 Монтаж преобразователя в головке датчика*

- *1 Термогильза*
- *2 Вставка*
- *3 Переходная муфта*
- *4 Присоединительная головка*
- *5 Преобразователь для установки в головку датчика*
- *6 Крепежные винты*

Структура прибора с термометром сопротивления и преобразователем в головке датчика:

- 1. Установите термогильзу (1) на технологический трубопровод или на стенку сосуда. Термогильзу следует закрепить согласно инструкциям до подъема рабочего давления.
- 2. Установите на термогильзу соответствующие штуцеры трубки горловины и переходник (3).
- 3. Если установка уплотнительных колец необходима ввиду особо жестких условий окружающей среды или особых нормативных требований, следует обязательно установить уплотнительные кольца.
- 4. Пропустите крепежные винты (6) сквозь периферийные отверстия преобразователя в головке датчика (5).
- 5. Расположите преобразователь, предназначенный для установки в головке датчика (5), в присоединительной головке (4) так, чтобы выводы питания (клеммы 1 и 2) были направлены в сторону кабельного ввода.
- 6. С помощью отвертки закрепите преобразователь (5) винтами в присоединительной головке (4).
- 7. Пропустите соединительные провода вставки (3) сквозь нижний кабельный ввод присоединительной головки (4) и центральное отверстие преобразователя в головке датчика (5). Подключите соединительные провода к преобразователю .
- 8. Закрепите присоединительную головку (4) со смонтированным и подключенным к проводам преобразователем в головке датчика на предварительно смонтированных штуцере и переходнике (3).

#### УВЕДОМЛЕНИЕ

Чтобы обеспечить соблюдение требований к взрывозащите, необходимо плотно закрыть крышку присоединительной головки.

‣ После подсоединения проводов плотно заверните крышку присоединительной головки.

# <span id="page-11-0"></span>4.3 Проверка после монтажа

После монтажа прибора следует выполнить перечисленные ниже проверки:

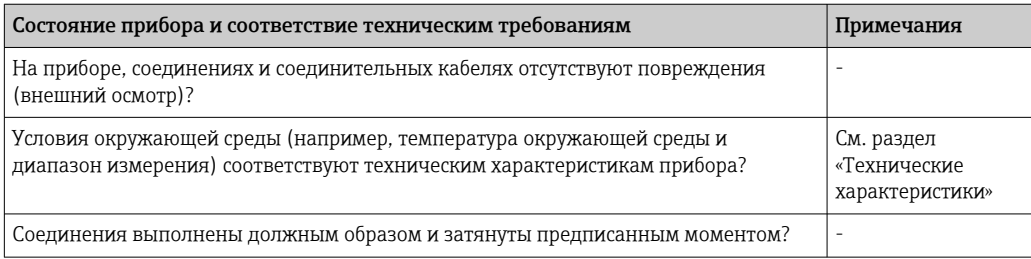

# <span id="page-12-0"></span>5 Электрическое подключение

### LВНИМАНИЕ

- ‣ Перед монтажом или подключением прибора отключите источник питания. Несоблюдение этого правила может привести к выходу электроники из строя.
- ‣ Не занимайте интерфейс CDI. Неправильное подсоединение может привести к выходу электроники из строя.

### УВЕДОМЛЕНИЕ

#### Не затягивайте винтовые клеммы чрезмерно — это может привести к повреждению преобразователя.

 $\triangleright$  Максимальный момент затяжки = 1 Нм  $(3/4, 4)$ фунт сила фут).

### 5.1 Требования к подключению

Для электромонтажа преобразователя в головке датчика с винтовыми клеммами необходима крестовая отвертка.

Провода к преобразователю, установленному в головку датчика, следует подключать следующим образом:

- 1. Откройте кабельное уплотнение и крышку корпуса на присоединительной головке или полевом корпусе.
- 2. Пропустите кабели через отверстие кабельного уплотнения.
- 3. Подключите кабель, как показано на рис. → 13.
- 4. Затяните кабельный ввод и закройте крышку корпуса.

Во избежание ошибок подключения строго следуйте инструкциям по проверке после подключения перед вводом в эксплуатацию!

## 5.2 Подсоединение кабелей датчиков

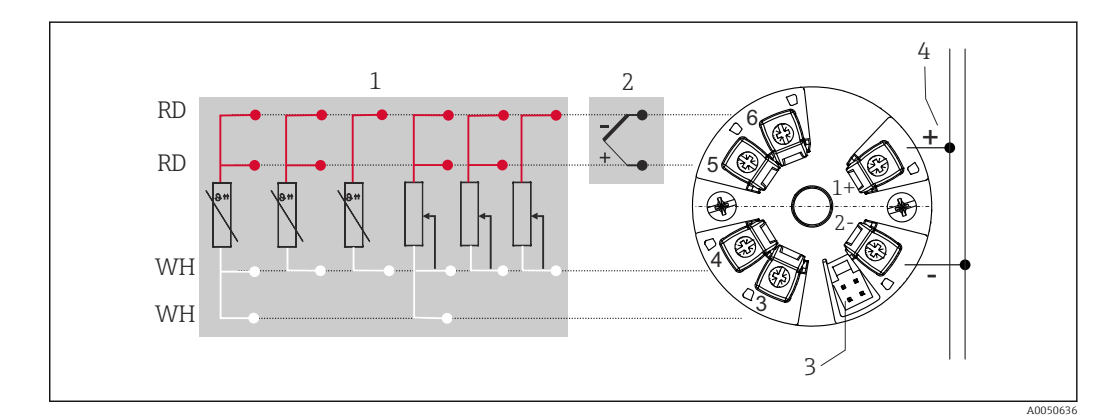

 *3 Назначение клемм преобразователя в головке датчика*

- *1 Вход датчика, RTD и Ом: 4-, 3- и 2-проводное подключение*
- *2 Вход датчика типа TC, мВ*
- *3 CDI-интерфейс*
- *4 Оконечная нагрузка шины и источник питания*

Для управления преобразователем с поддержкой интерфейса HART® по протоколу HART® (клеммы 1 и 2) необходимо обеспечить нагрузку в сигнальной цепи не менее 250 Ом.

### УВЕДОМЛЕНИЕ

‣ ESD — электростатический разряд. Защитите клеммы от электростатического разряда. Несоблюдение этого правила может привести к выходу из строя или неисправности электроники.

## 5.3 Подключение преобразователя

# Спецификация кабеля

- Для аналогового прибора достаточно использования стандартного кабеля.
- Для обмена данными по протоколу HART® рекомендуется использовать экранированный кабель. Учитывайте схему заземления на производстве.

Также соблюдайте общую процедуру:  $\rightarrow \Box$  13.

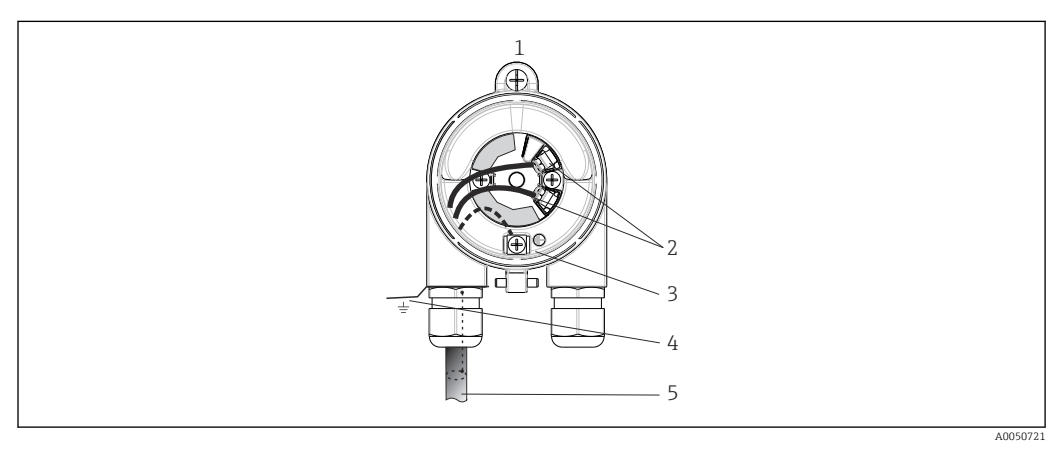

 *4 Подключение сигнальных кабелей и кабелей питания*

*1 Преобразователь для головки датчика установлен в присоединтельной головке или полевом корпусе*

- *2 Клеммы для обмена данными по протоколу HART® и источника питания*
- *3 Внутреннее заземление*
- *4 Наружное заземление*
- *5 Экранированный сигнальный кабель (рекомендуется при использовании протокола HART® )*
	- Клеммы для подключения сигнального кабеля (1+ и 2-) защищены от подключения с обратной полярностью.
		- Площадь поперечного сечения кабеля: не более 1,5 мм<sup>2</sup>

## 5.4 Специальные инструкции по подключению

#### Экранирование и заземление

При монтаже преобразователя с интерфейсом HART® необходимо соблюдать требования спецификации FieldComm Group™.

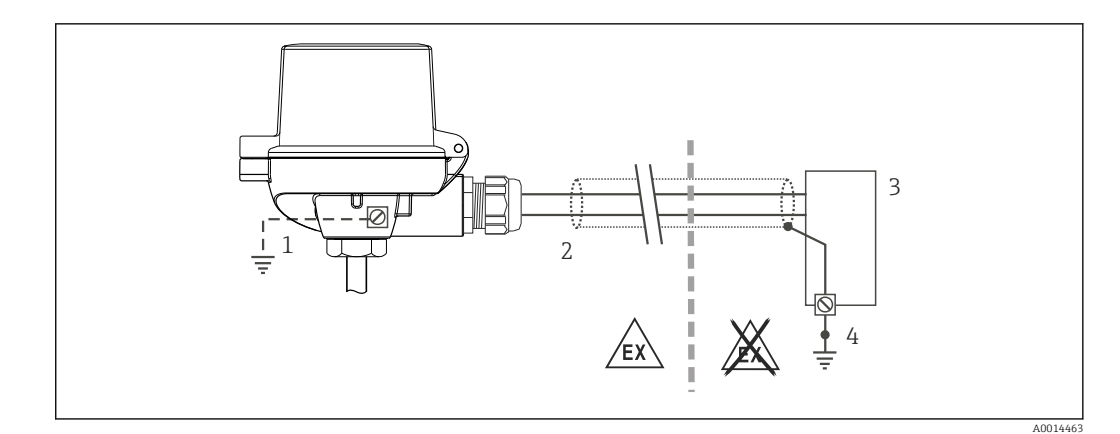

- *5 Экранирование и заземление сигнального кабеля с одного конца при обмене данными по протоколу HART®*
- *1 Опционально выполняется заземление на полевом приборе, изолированно от кабельного экрана*
- *2 Заземление кабельного экрана на одном конце*
- *3 Блок питания*
- *4 Точка заземления кабельного экрана для обмена данными по протоколу HART®*

# 5.5 Обеспечение требуемой степени защиты

В целях обеспечения класса защиты IP67 после полевой установки или технического обслуживания обязательно соблюдение следующих пунктов:

- Преобразователь должен быть установлен в присоединительную головку с соответствующей степенью защиты.
- Уплотнения корпуса вставляются в соответствующие пазы чистыми и неповрежденными. При необходимости уплотнитель следует просушить, очистить или заменить.
- В качестве соединительных кабелей следует использовать кабели указанного наружного диаметра (например, M20 x 1,5, диаметр кабеля 8 до 12 мм).
- Тщательно затяните кабельное уплотнение.  $\rightarrow \blacksquare$  6,  $\blacksquare$  15
- Кабели перед кабельными вводами должны быть проложены с провисающей петлей («водяной ловушкой»). Это гарантирует защиту от проникновения влаги в кабельное уплотнение. Прибор следует устанавливать таким образом, чтобы кабельные уплотнения не были направлены вверх.  $\rightarrow \blacksquare$  6,  $\blacksquare$  15
- Установите вместо неиспользуемых кабельных уплотнений замещающие заглушки.
- Не извлекайте из кабельных уплотнений защитные втулки.

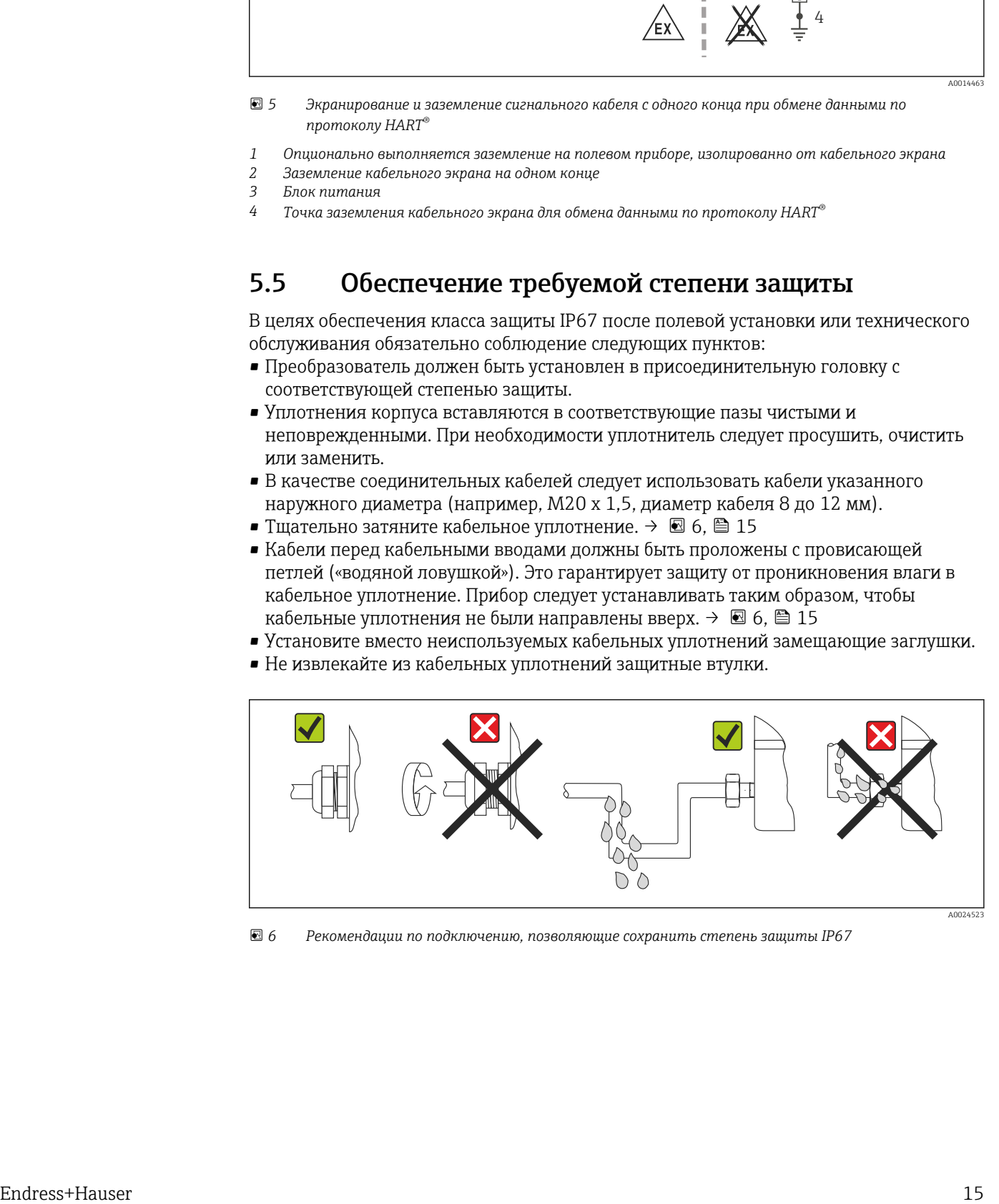

 *6 Рекомендации по подключению, позволяющие сохранить степень защиты IP67*

# <span id="page-15-0"></span>5.6 Проверка после подключения

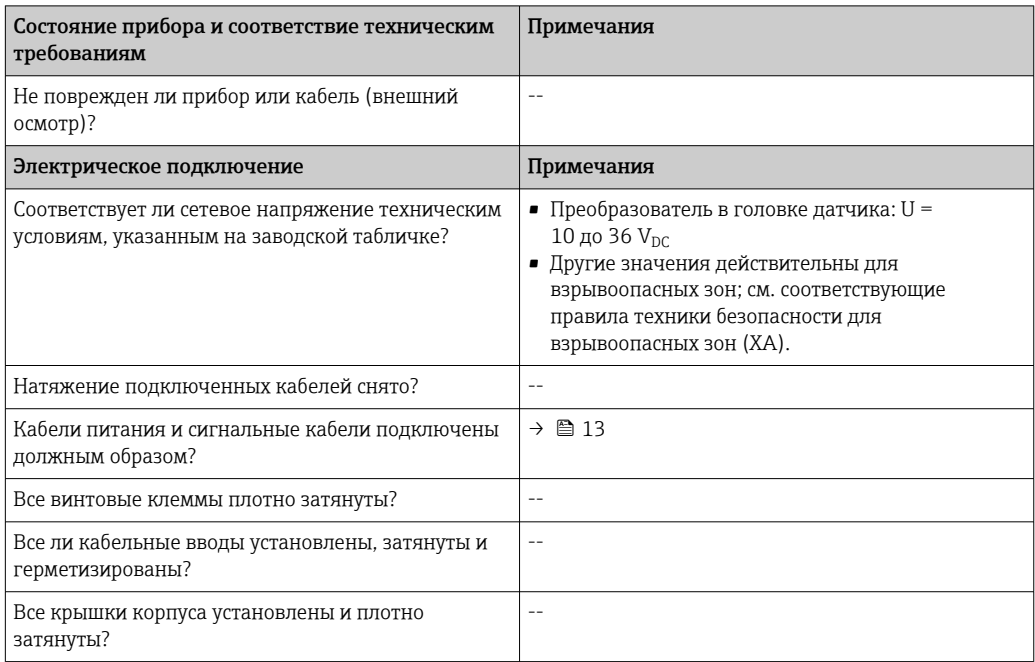

# 6 Опции управления

# 6.1 Обзор опций управления

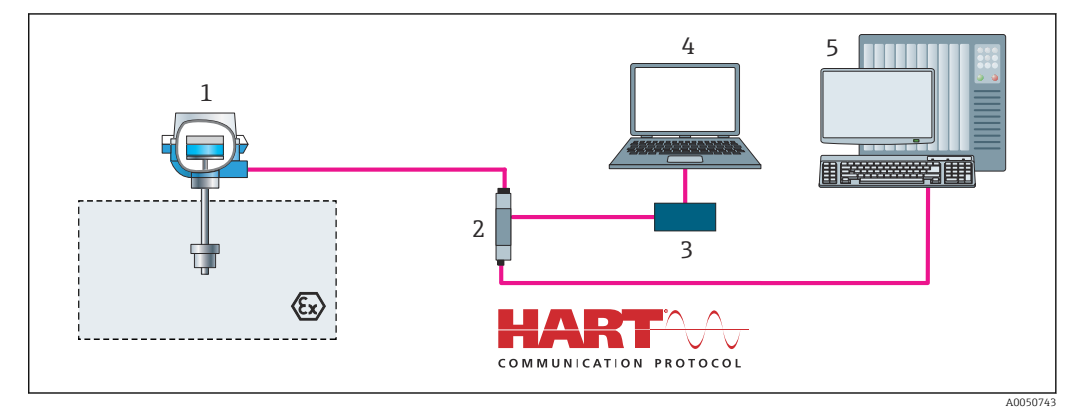

 *7 Опции управления для преобразователя с интерфейсом связи HART®*

*Преобразователь измерительный*

*Активный барьер преобразователя с двунаправленной передачей сигнала HART®*

*Модем HART®*

*ПК, ноутбук или планшет с управляющими программами FieldCare/DeviceCare*

*ПЛК*

# <span id="page-17-0"></span>6.2 Структура и функции меню управления

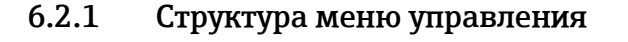

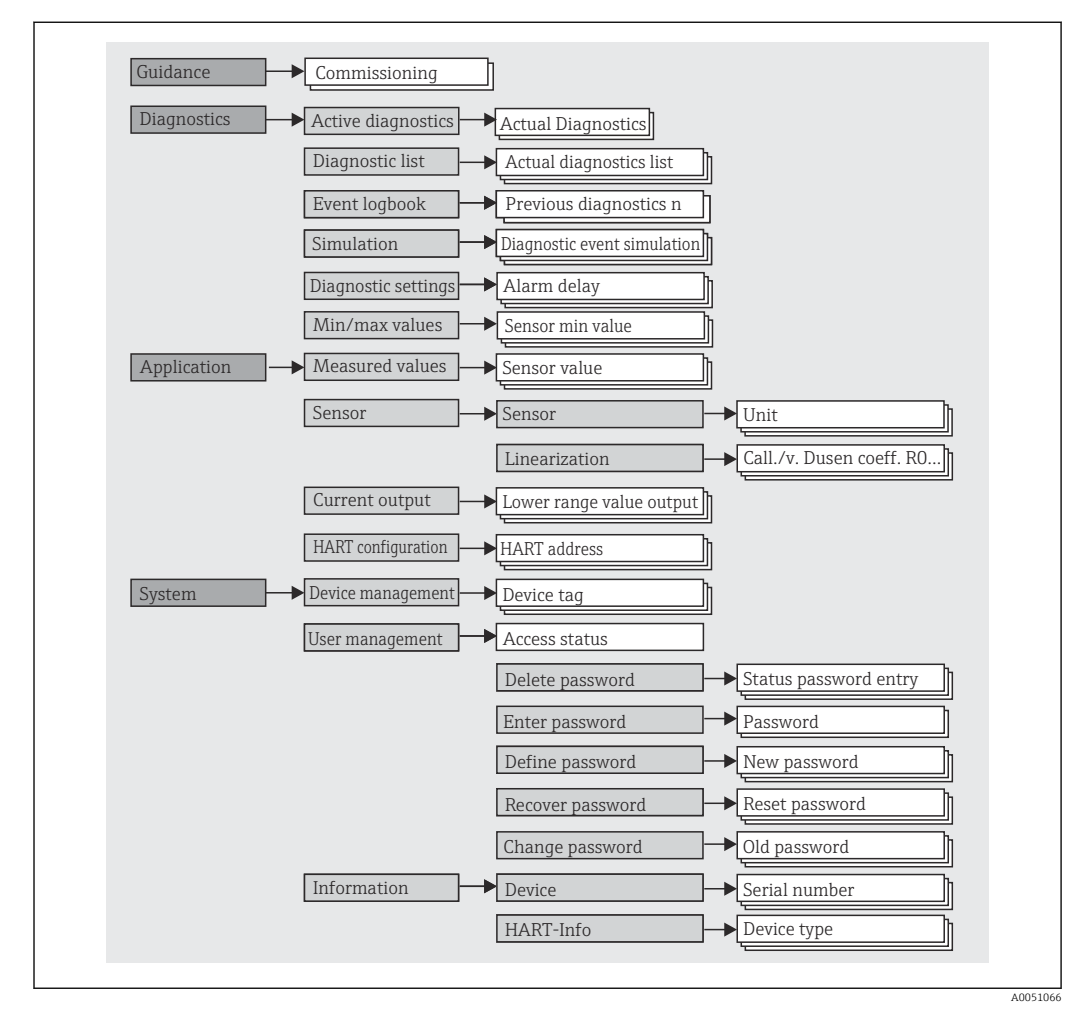

#### Уровни доступа

Концепция доступа Endress+Hauser на основе уровней доступа предусматривает два иерархических уровня для пользователей и представляет различные уровни доступа с определенными правами чтения-записи, которые согласуются с моделью оболочки NAMUR.

#### • Operator

Оператор установки может изменять только те настройки, которые не влияют на применение прибора (в особенности на путь измерения), а также пользоваться простыми, специфичными для конкретной области применения функциями. которые необходимы для эксплуатации. Однако оператор может считывать любые параметры.

#### • Maintenance

Уровень доступа Maintenance имеет отношение к ситуациям, связанным с настройкой: вводу в эксплуатацию и адаптации параметров процесса, а также устранению неполадок. Такой пользователь может настраивать и изменять любые доступные параметры. В отличие от уровня доступа Operator, уровень Maintenance предусматривает доступ для чтения и записи любых параметров.

#### • Смена уровня доступа

Уровень доступа (с соответствующими разрешениями на чтение и запись) изменяется путем выбора требуемого уровня (предустановленного в зависимости от используемого программного обеспечения) и ввода необходимого пароля при отображении соответствующего запроса. При выходе пользователя из системы система всегда возвращается на самый низкий уровень доступа в иерархии. Пользователь может выйти из системы путем активного выбора функции выхода при работе с прибором. Возможен также автоматический выход, если в отношении прибора не совершаются никакие действия в течение 600 секунд и более. Независимо от этих операций действия, которые уже выполняются (например, активная загрузка-выгрузка, регистрация данных и т. п.), продолжают выполняться в фоновом режиме.

#### • Состояние на момент поставки

Уровень доступа Operator не активен при поставке прибора с завода, т. е. уровень доступа Maintenance является низшим уровнем иерархии, который устанавливается на заводе. Этот уровень позволяет вводить прибор в эксплуатацию и выполнять другие действия по адаптации параметров процесса без необходимости вводить пароль. Позднее можно назначить пароль для уровня доступа Maintenance, чтобы защитить данную конфигурацию. Уровень доступа Operator не активен при поставке прибора с завода.

• Пароль

Можно назначить пароль для уровня доступа Maintenance, чтобы ограничить доступ к функциям прибора. Это приводит к активации уровня доступа Operator, который становится низшим уровнем иерархии и не требует ввода пароля от пользователя. Пароль можно изменить или деактивировать только на уровне доступа Maintenance. Пароль можно назначить на различных стадиях управления прибором:

В меню: Guidance (пошаговые рекомендации)  $\rightarrow$  Commissioning wizard (мастер ввода в эксплуатацию): как часть управления прибором с пошаговыми инструкциями

В меню: System (система)  $\rightarrow$  User management (управление пользователями)

#### Подменю

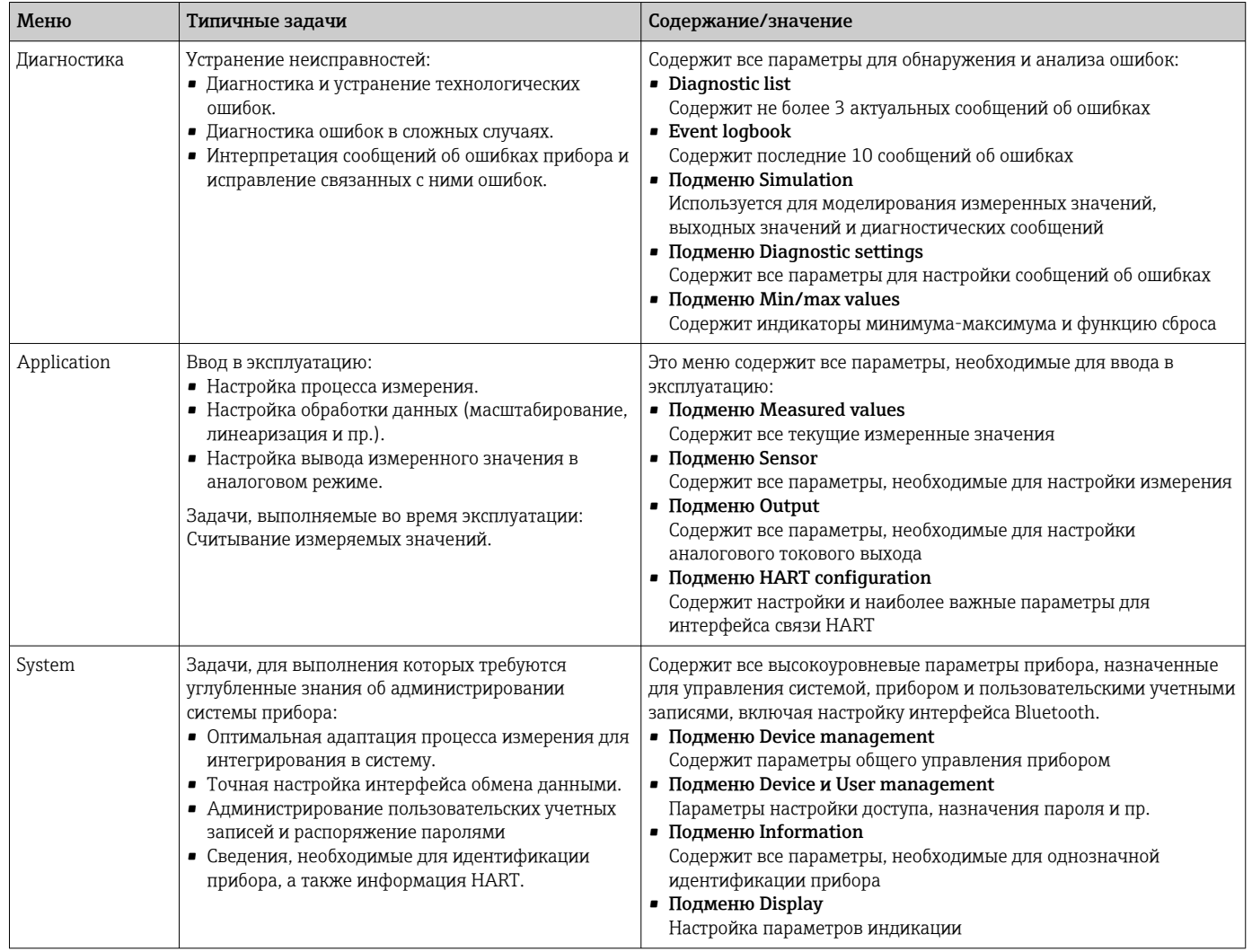

#### $6.3$ Доступ к меню управления посредством управляющей программы

Управляющие программы FieldCare и DeviceCare, разработанные компанией Endress +Hauser, можно загрузить (https://www.software-products.endress.com) или получить в региональном торговом представительстве Endress+Hauser на портативном носителе информации.

#### $6.3.1$ **DeviceCare**

### Совокупность функций

ПО DeviceCare представляет собой свободно распространяемое средство настройки приборов Endress+Hauser. При наличии соответствующего драйвера (DTM) поддерживаются приборы со следующими протоколами: HART, PROFIBUS, FOUNDATION Fieldbus, Ethernet/IP, Modbus, CDI, ISS, IPC и PCP. В состав целевой группы входят заказчики, на заводах и в сервисных центрах которых нет цифровых сетей и у которых нет возможности пригласить сервисных специалистов Endress +Hauser. Приборы могут быть подключены непосредственно через модем (в режиме «точка-точка») или через шинную систему. Программа DeviceCare работает быстро, удобна и интуитивно понятна в использовании. Программа работает на ПК, ноутбуках и планшетах с операционной системой Windows.

#### Источники получения файлов описания прибора

См. раздел «Системная интеграция» → ■ 24

#### Установление соединения

Пример: комплект для связи CDI, FXA291 (USB)

1. Убедитесь, что библиотека DTM обновлена для всех подключенных устройств.

- 2. Запустите программу DeviceCare и полключите прибор кнопкой Automatic.
	- Прибор будет обнаружен автоматически.

При передаче параметров прибора после настройки параметров в автономном режиме понадобится в первую очередь указать пароль для уровня доступа Maintenance (если такой пароль задан). Это следует сделать в меню System -> User administration.

#### Пользовательский интерфейс

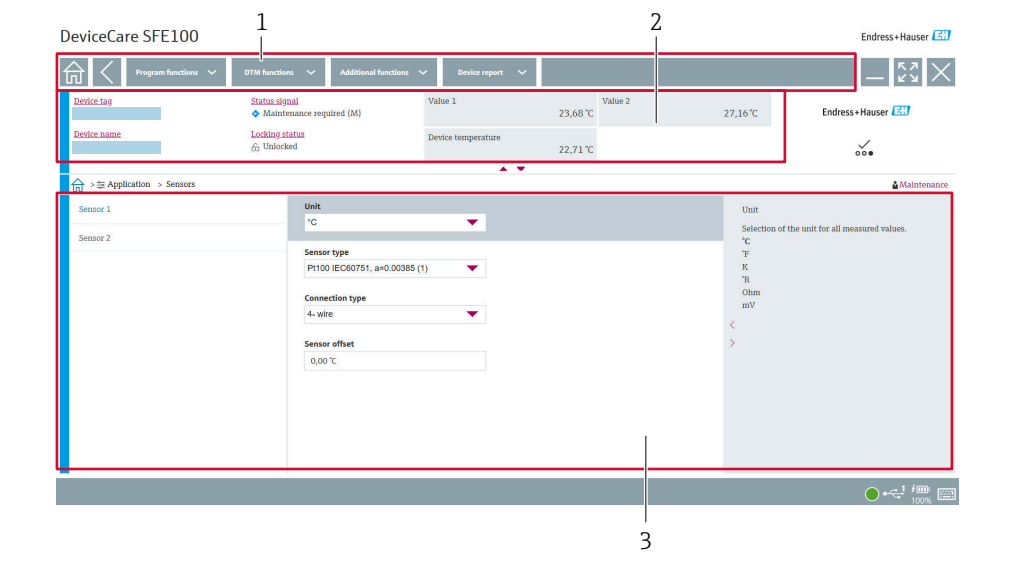

 $\Box$  8 Пользовательский интерфейс DeviceCare с информацией о приборе

 $\overline{1}$ Область навигации

 $\overline{2}$ Отображается название и текущий статус прибора, а также текущие результаты измерений

 $\overline{z}$ Раздел настройки параметров прибора

#### 6.3.2 FieldCare

#### Совокупность функций

Средство управления активами предприятия на основе технологии FDT/DTM, разработанное компанией Endress+Hauser. С его помощью можно настраивать все интеллектуальные полевые приборы в системе и управлять ими. Использование информации о состоянии также является простым, но эффективным способом проверки состояния и исправности приборов. Доступ осуществляется по протоколу НАRT<sup>®</sup> или через интерфейс CDI (Endress+Hauser Common Data Interface). При наличии соответствующего драйвера (DTM) поддерживаются приборы со следующими протоколами: HART, PROFIBUS, FOUNDATION Fieldbus, Ethernet/IP, Modbus, CDI, ISS, IPC и PCP.

Типичные функции:

- настройка параметров преобразователей;
- загрузка/выгрузка и сохранение данных прибора;
- протоколирование точки измерения.
- Визуализация архива измеренных значений (линейного регистратора) и журнала событий

Подробные сведения см. в руководстве по эксплуатации ВА027S/04/хх и BA059AS/04/xx

#### Источники получения файлов описания прибора

 $CM \rightarrow \triangleq 24$ 

#### Установление соединения

Пример: комплект для связи CDI, FXA291 (USB)

- 1. Убедитесь, что библиотека DTM обновлена для всех подключенных устройств.
- 2. Запустите программу FieldCare и создайте проект.
- 3. Вызовите контекстное меню пункта Host PC и выберите пункт Add device... • Откроется окно Add new device.
- 4. В списке выберите опцию CDI Communication FXA291 и нажмите ОК для подтверждения.
- 5. Выполните двойной щелчок на пункте CDI Communication FXA291 DTM.
	- Убедитесь в том, что к последовательному интерфейсу подключен надлежащий модем.
- 6. Вызовите контекстное меню пункта CDI Communication FXA291 и выберите в нем пункт Create network.
	- Будет установлено соединение с прибором.
- При передаче параметров прибора после конфигурирования параметров в автономном режиме понадобится в первую очередь указать пароль для уровня доступа Maintenance (если такой пароль задан). Это следует сделать в меню System -> User administration.

#### Пользовательский интерфейс

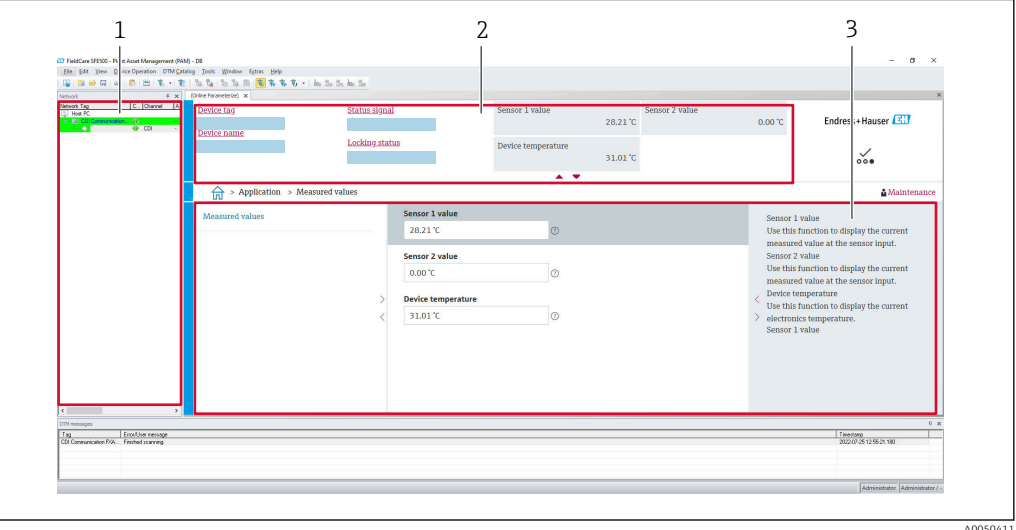

圖9 Пользовательский интерфейс ПО FieldCare с информацией о приборе

- $\overline{1}$ Ракурс сети
- $\boldsymbol{2}$ Отображается название и текущий статус прибора, а также текущие результаты измерений
- $\overline{3}$ Навигация по меню, параметры прибора, раздел справки

#### $6.3.3$ **AMS Device Manager**

#### Совокупность функций

Разработанная компанией Emerson Process Management программа для управления и настройки измерительных приборов посредством протокола HART®.

#### Источники получения файлов описания прибора

 $CM. \rightarrow \triangleq 24.$ 

#### $6.3.4$ **SIMATIC PDM**

#### Совокупность функций

SIMATIC PDM - это стандартизированная, не зависящая от изготовителя программа разработки Siemens, которая позволяет контролировать, настраивать, обслуживать и диагностировать интеллектуальные полевые приборы посредством протокола HART

#### Источники получения файлов описания прибора

 $CM. \rightarrow \triangleq 24.$ 

# <span id="page-23-0"></span>7 Системная интеграция

# 7.1 Обзор файлов описания прибора

*Версия данных для прибора*

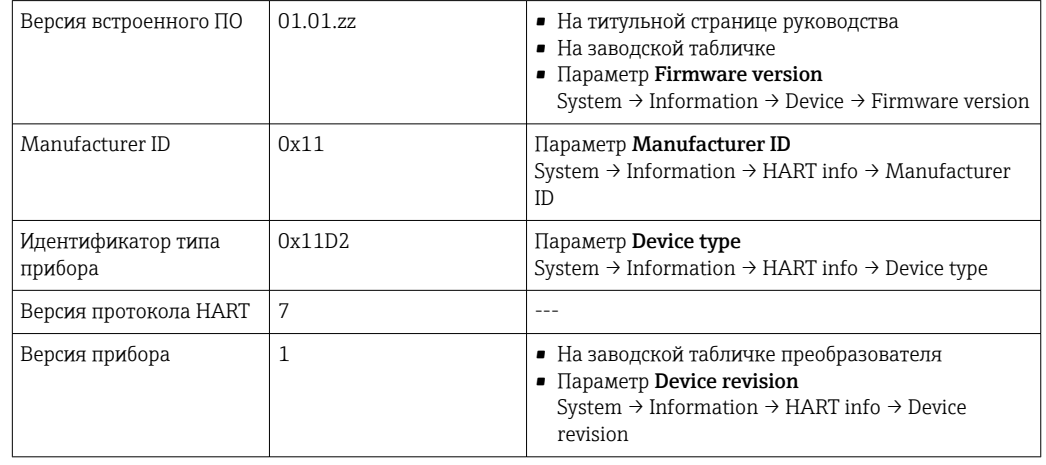

Соответствующие программные драйверы прибора (DD/DTM) для различных управляющих программ можно получить в следующих источниках:

- www.endress.com --> Downloads --> поле поиска: Software --> тип ПО: Device drivers
- $\bullet$  www.endress.com --> Изделия: страница конкретного изделия, например, TMTxy --> Documents/Manuals/Software: Electronic Data Description (EDD) или Device Type Manager (DTM).

Endress+Hauser поддерживает все распространенные управляющие программы различных изготовителей (таких как Emerson Process Management, ABB, Siemens, Yokogawa, Honeywell и многих других). Управляющие программы Endress+Hauser FieldCare и DeviceCare можно загрузить (www. endress.com --> Downloads --> поле поиска: Software --> Application software) или получить на накопителе данных в региональном торговом представительстве Endress+Hauser.

## 7.2 Измеряемые переменные, передача которых осуществляется по протоколу HART

На заводе-изготовителе с переменными прибора сопоставляются следующие измеряемые значения:

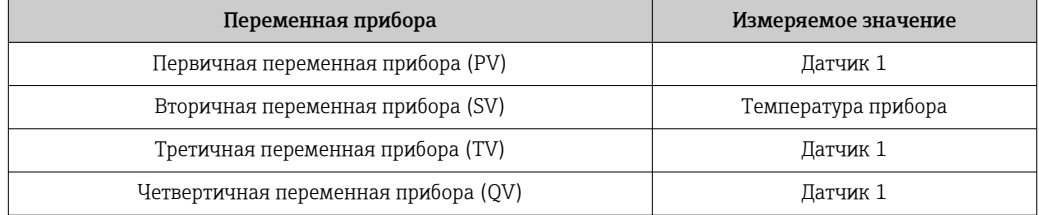

#### Поддерживаемые команды HART®  $7.3$

• Протокол HART<sup>®</sup> позволяет передавать данные измерения и данные прибора между ведущим устройством HART® и полевым прибором для настройки и диагностики. Для ведущего устройства HART®, такого как портативный терминал или компьютерная управляющая программа (например, FieldCare), необходимы файлы описания прибора (DD, DTM), которые используются для полного доступа к информации прибора HART®. Эта информация передается исключительно через «команды».

Существует три типа команд

• Универсальные команды:

Все приборы с интерфейсом HART® поддерживают и используют перечисленные ниже команды. Они связаны, например, со следующими функциями: • распознавание приборов HART®;

- считывание цифровых измеряемых значений.
- Команды общего назначения: Команды общего назначения обеспечивают выполнение функций, которые поддерживаются и могут быть выполнены многими, но не всеми полевыми
	- приборами.
- Команды, специфичные для прибора:

Эти команды обеспечивают доступ к функциям, относящимся к конкретному прибору, но не стандартным для интерфейса HART®. Такие команды, помимо прочего, обеспечивают доступ к индивидуальным данным полевого прибора.

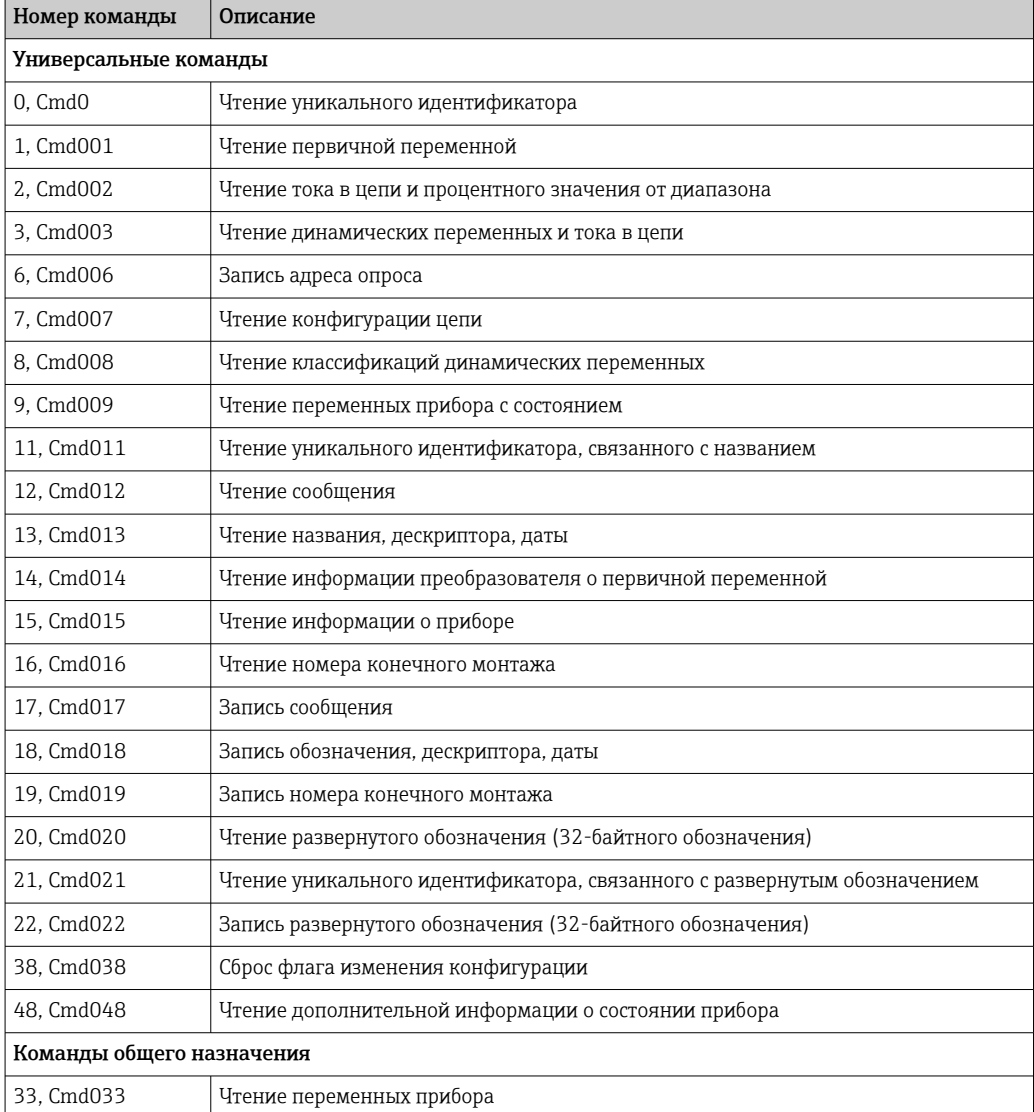

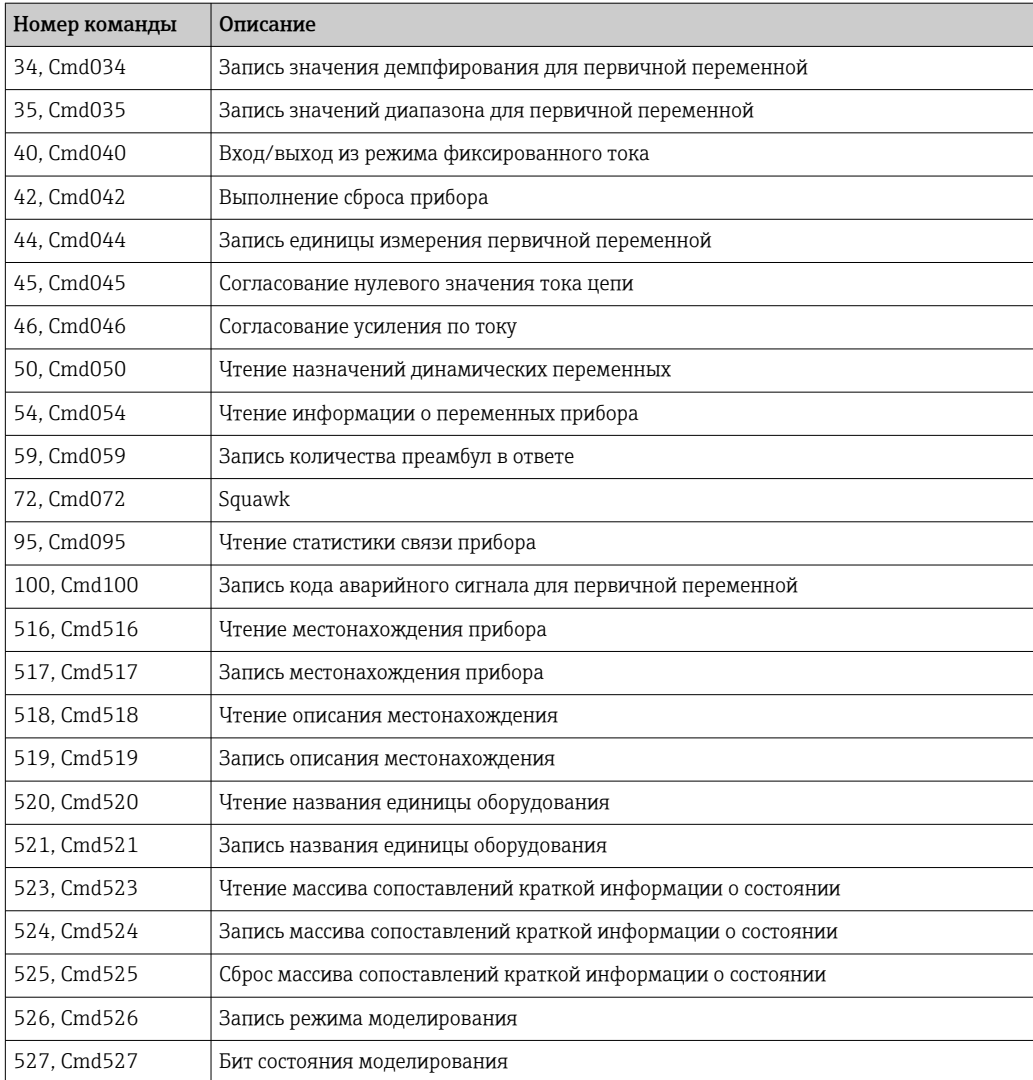

# <span id="page-26-0"></span>8 Ввод в эксплуатацию

### 8.1 Проверка после монтажа

Перед вводом точки измерения в эксплуатацию убедитесь в том, что проведены все заключительные проверки:

- Контрольный список «Проверка после монтажа»  $\rightarrow \blacksquare$  12
- Контрольный список «Проверка после подключения» [→ 16](#page-15-0)

# 8.2 Включение преобразователя

Закончив проверки после подключения, включите сетевое напряжение. После включения питания преобразователь выполняет несколько функций внутренней проверки.

Прибор начинает работать примерно через 7 секунд. Измерение в нормальном режиме начинается сразу после завершения процедуры включения.

# 8.3 Настройка измерительного прибора

#### Мастера настройки

Начальная точка мастеров настройки прибора — это меню Guidance. Мастера настройки не только запрашивают отдельные параметры, но и направляют действия пользователя в процессе настройки и/или проверки комплексных параметрических наборов. Мастера выдают пошаговые инструкции и отображают вопросы, понятные пользователю. Кнопка Start может быть деактивирована для мастеров, которым необходима определенная авторизация доступа (на дисплее при этом отображается символ замочной скважины).

Навигация в мастерах настройки осуществляется с помощью следующих пяти элементов управления:

- Start
- Только на начальной странице: запуск мастера и переход в первый раздел
- Next

Переход к следующей странице мастера. Не активируется до тех пор, пока не будут введены или подтверждены параметры.

• Back

Возврат к предыдущей странице

• Cancel

При выборе элемента Cancel восстанавливается состояние, которое было до запуска мастера

• Finish

Закрывает мастер и завершает процесс настройки дополнительных параметров на приборе. Активируется только на последней странице.

### 8.3.1 Мастер ввода в эксплуатацию

Ввод в эксплуатацию является первым шагом к использованию прибора по назначению. Мастер ввода в эксплуатацию содержит вводную страницу (с элементом управления Start) и кратким описанием содержания. Мастер состоит из нескольких разделов, в которых пользователь получает пошаговые инструкции по вводу прибора в эксплуатацию.

Device management — это первый раздел, который отображается при запуске мастера и содержит следующие параметры. Его основное назначение — предоставление информации о приборе:

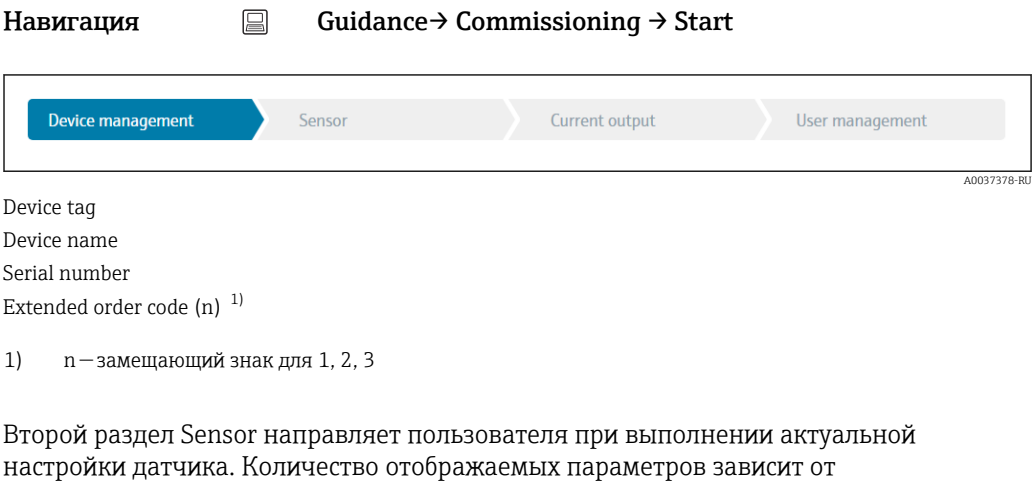

соответствующих настроек. Можно настроить следующие параметры:

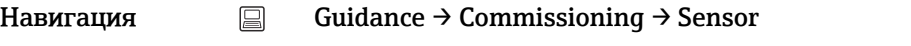

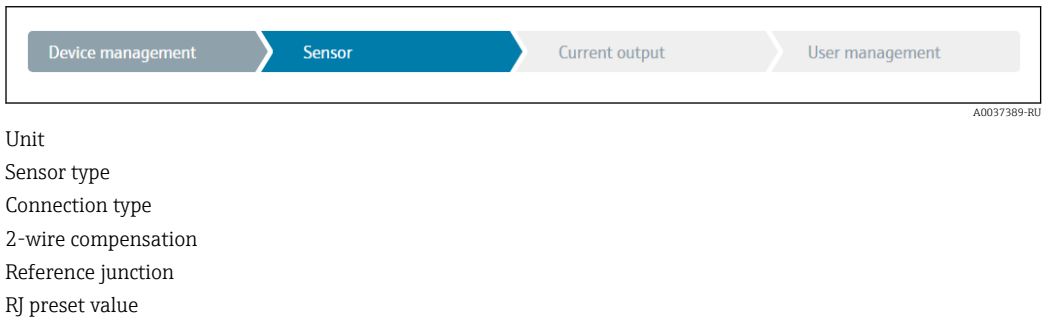

В третьем разделе выполняются настройки аналогового выхода и срабатывания сигнализации выхода. Можно настроить следующие параметры:

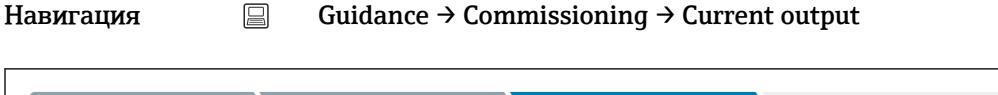

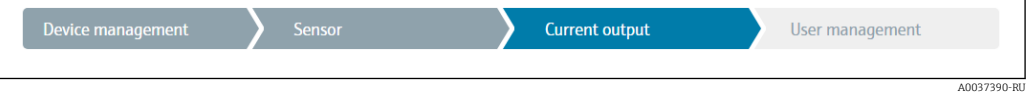

4 mA value 20 mA value Failure mode

В последнем разделе можно определить пароль для уровня доступа Maintenance. Это настоятельно рекомендуется для защиты прибора от несанкционированного доступа. В следующих шагах приведено описание первоначальной настройки пароля для уровня доступа Maintenance.

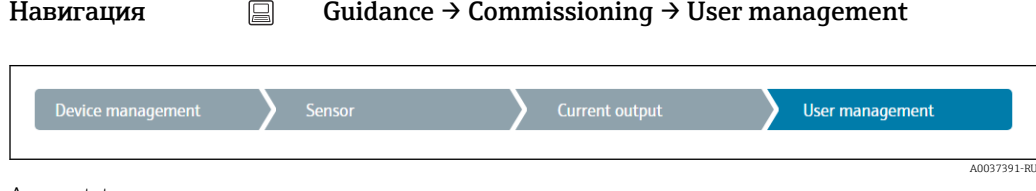

Access status

٦

New password Confirm new password

- 1. Уровень доступа Maintenance отображается в раскрывающемся списке Access status.
	- $\rightarrow$  После этого отображаются поля ввода New password и Confirm new password.
- 2. Введите пользовательский пароль в соответствии с правилами установки пароля, указанными в интерактивной справке.

#### 3. Еще раз введите пароль в поле ввода Confirm new password.

После того как пароль был успешно введен, изменения параметров, особенно необходимые для ввода в эксплуатацию, адаптации/оптимизации процесса и устранения неполадок, могут быть реализованы только на уровне доступа Maintenance, при вводе соответствующего пароля.

#### 8.4 Защита параметров настройки от несанкционированного доступа

За счет установки пароля для уровня доступа **Maintenance** можно ограничить авторизацию доступа и защитить прибор от несанкционированного доступа.

См. раздел «Мастер ввода в эксплуатацию»  $\rightarrow \blacksquare$  27

Чтобы защитить параметры от несанкционированного изменения, можно выйти из системы на уровне доступа Maintenance и перейти на уровень доступа Operator.

Чтобы деактивировать защиту от записи, пользователь должен войти в систему на уровне доступа Maintenance с помощью соответствующей управляющей программы.

Концепция уровней доступа → ■ 18

# 9 Диагностика и устранение неисправностей

## 9.1 Устранение неисправностей общего характера

Если сбой произошел после запуска или в процессе эксплуатации, всегда начинайте поиск и устранение неисправностей с проверки по приведенным ниже контрольным спискам. Ответы на вопросы контрольных списков позволяют определить причину неисправности и меры по ее устранению.

Конструкция прибора не предусматривает ремонта. Однако можно отправить  $| \cdot |$ прибор на проверку. См. сведения, приведенные в разделе Return («Возврат»). → ■ 35

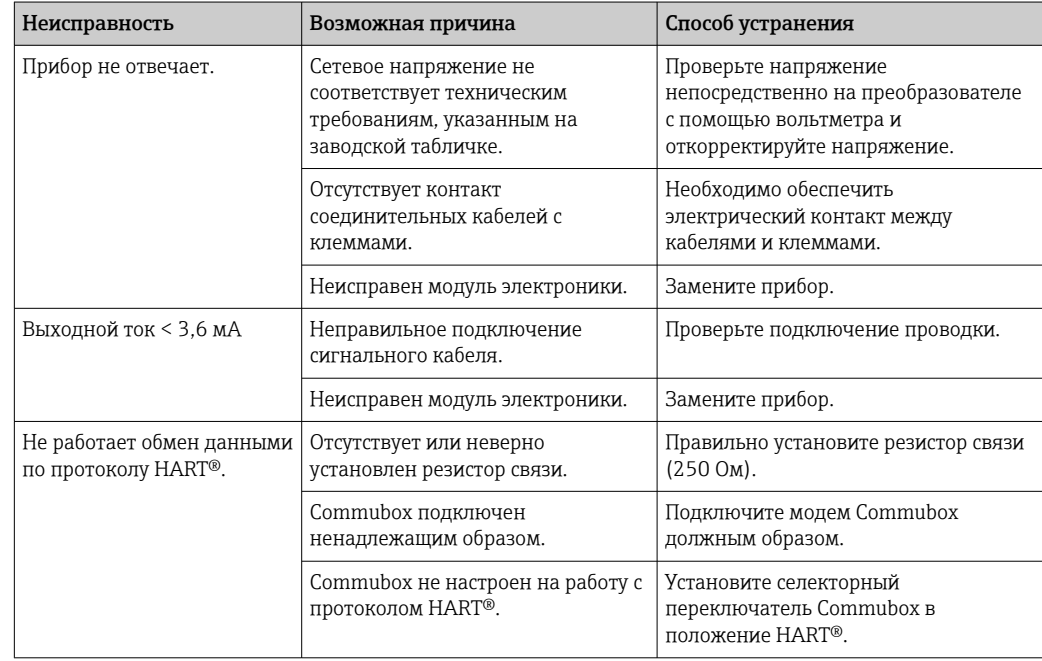

*Ошибки общего характера*

### $\begin{array}{c} \square \end{array}$

Отображение сообщений об ошибках в конфигурационном ПО → ■ 32

### $\sqrt{ }$

*Ошибки прикладного характера без отображения сообщений о состоянии, характерные для соединения с термометром сопротивления*

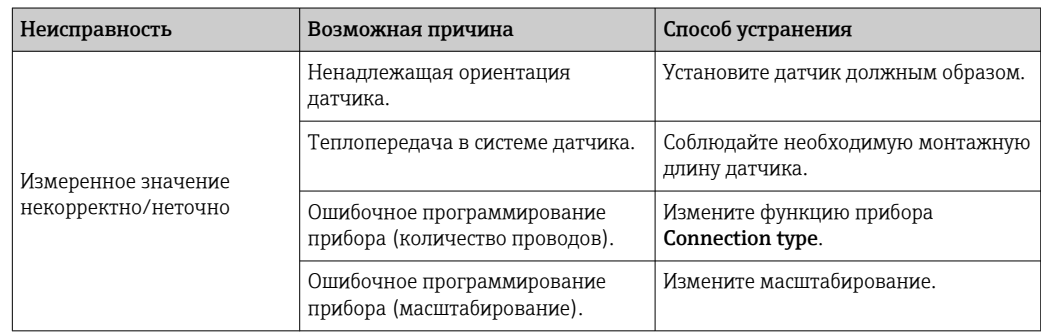

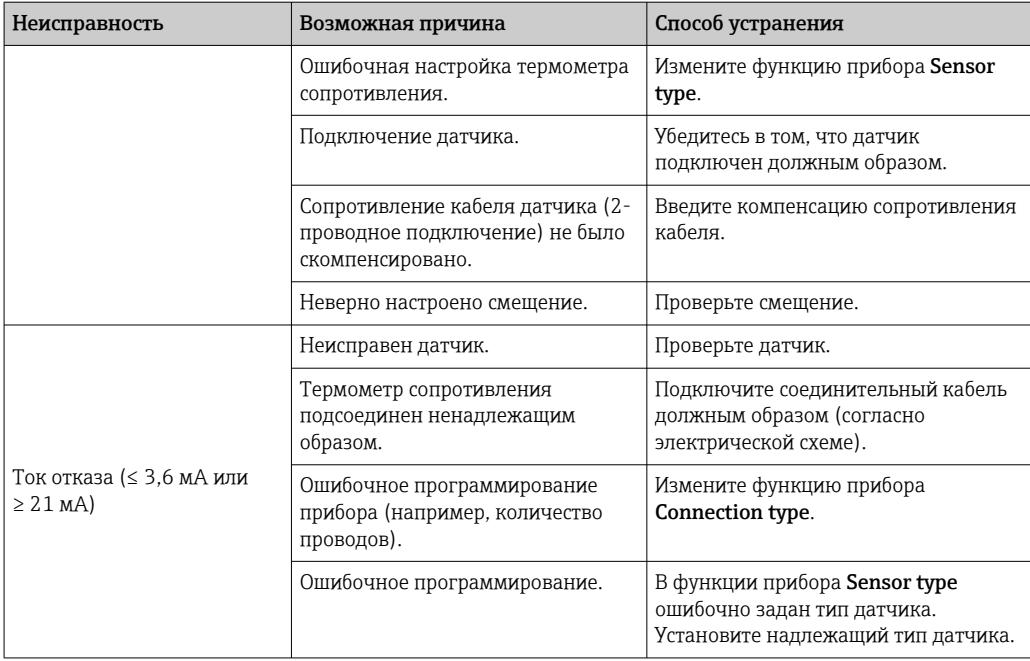

### $\begin{array}{c} \hline \end{array}$

*Технологические ошибки без сообщений о состоянии, типичные при подключении термопары*

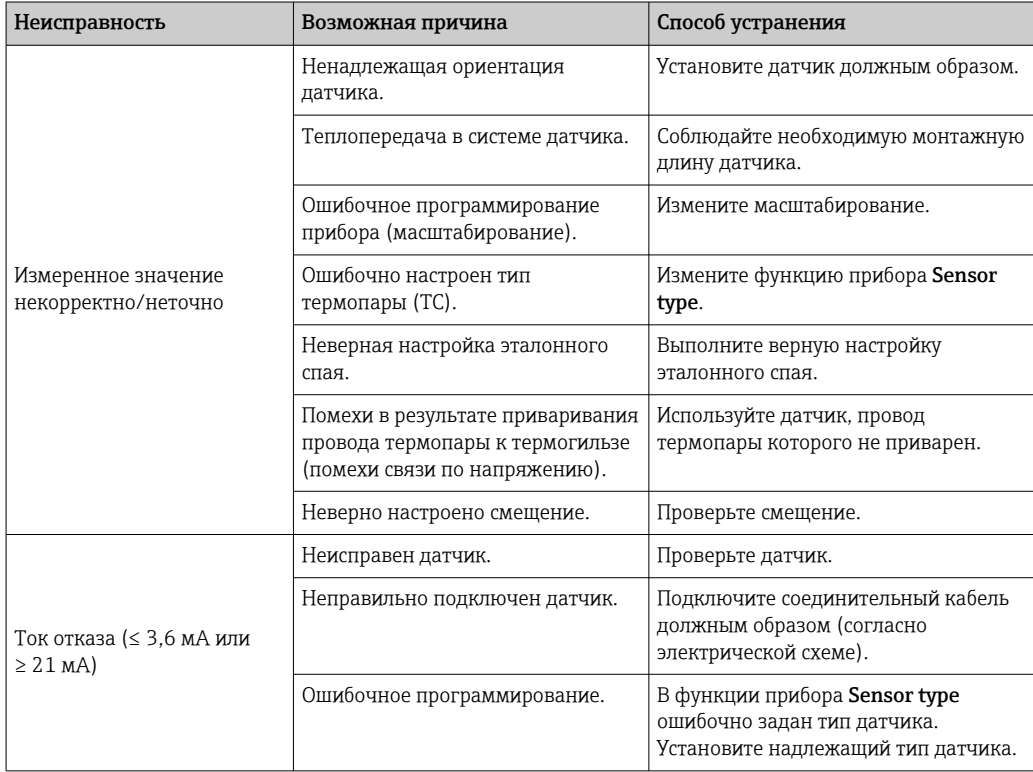

#### <span id="page-31-0"></span>9.2 Передача диагностической информации через интерфейс связи

Сигналы состояния

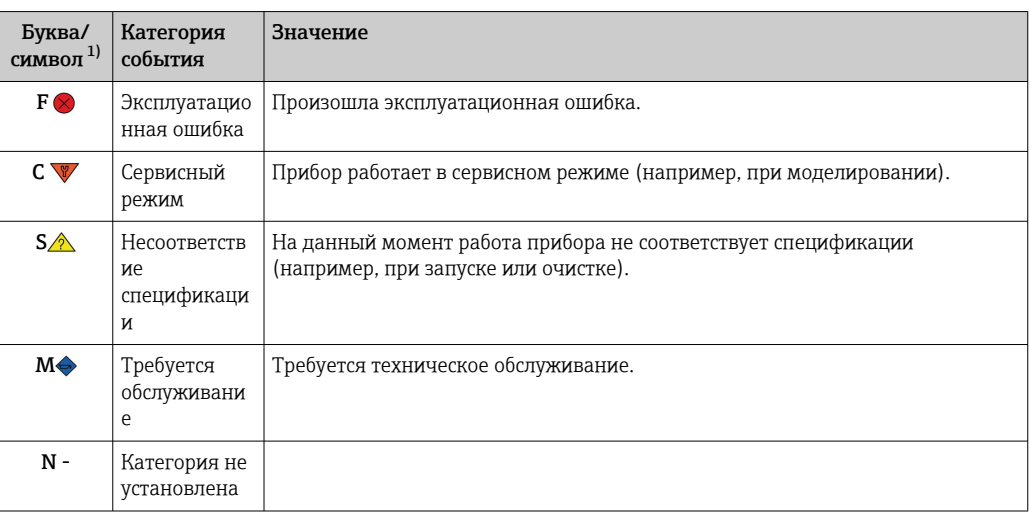

 $1)$ Согласно правилам NAMUR NE107

Реакция на выдачу диагностического сообщения

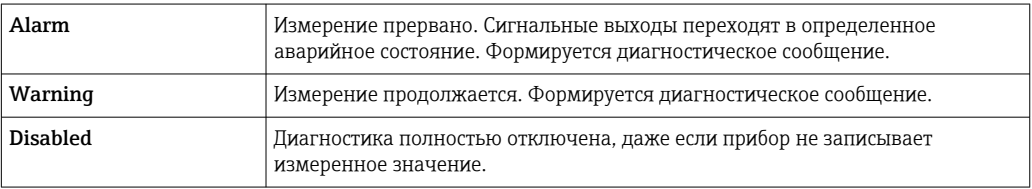

#### Необработанные диагностические сообщения 9.3

Если одновременно происходят два или более диагностических события, отображается только диагностическое сообщение с наивысшим приоритетом. Дополнительные диагностические сообщения из очереди сообщений отображаются в подменю Diagnostic list. Сигнал состояния определяет приоритет, в котором отображаются диагностические сообщения. Действует следующий порядок приоритета: F, C, S, M. Если два или более диагностических события с одним и тем же сигналом состояния активны одновременно, то порядок приоритета, в котором отображаются события, определяется числовым порядком номера события. Например, запись F042 отображается раньше записей F044 и S044.

#### 9.4 Diagnostic list

Все диагностические сообщения, включенные в лист ожидания, можно отобразить с помощью подменю Diagnostic list.

### Путь навигации

Diagnostics  $\rightarrow$  Diagnostic list

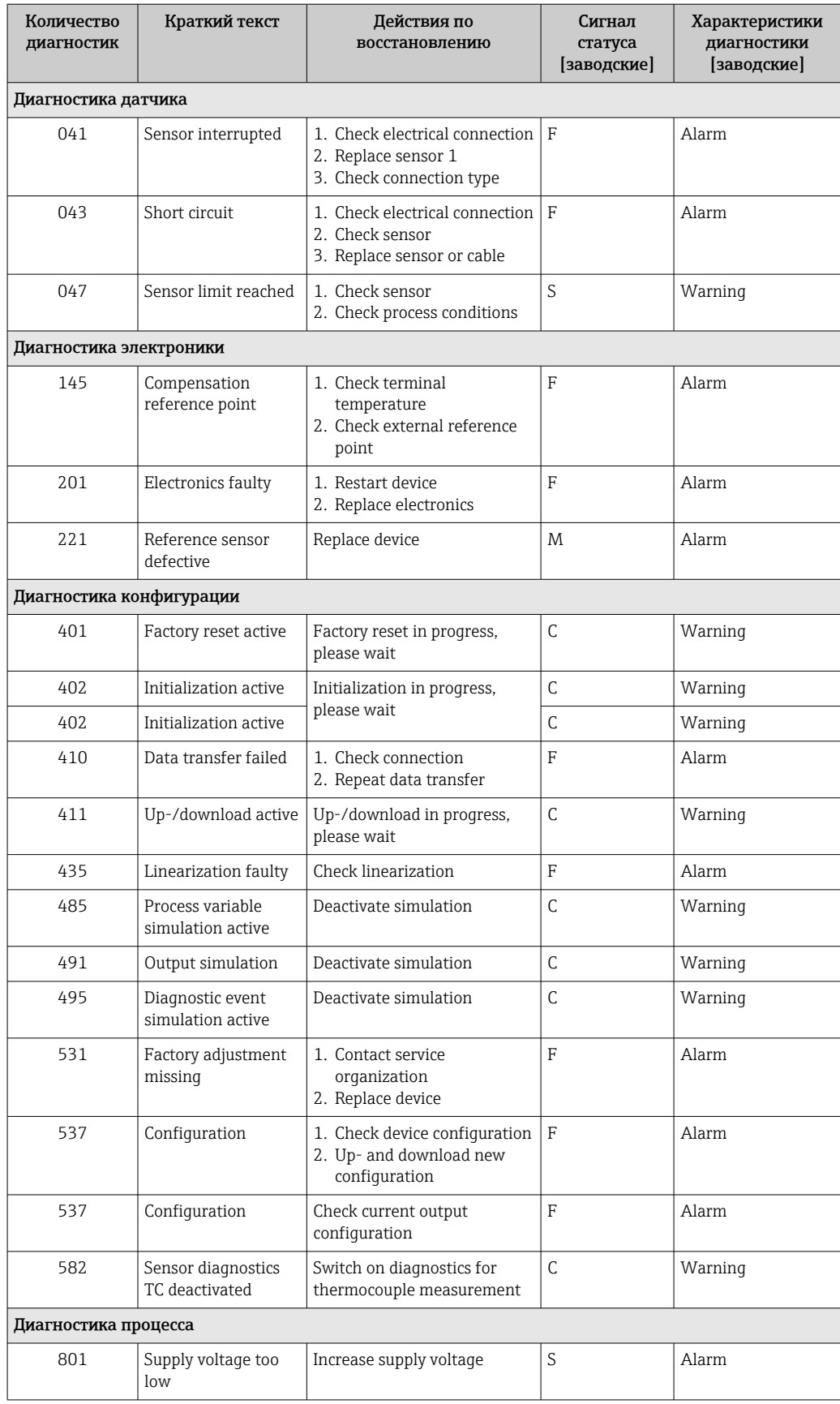

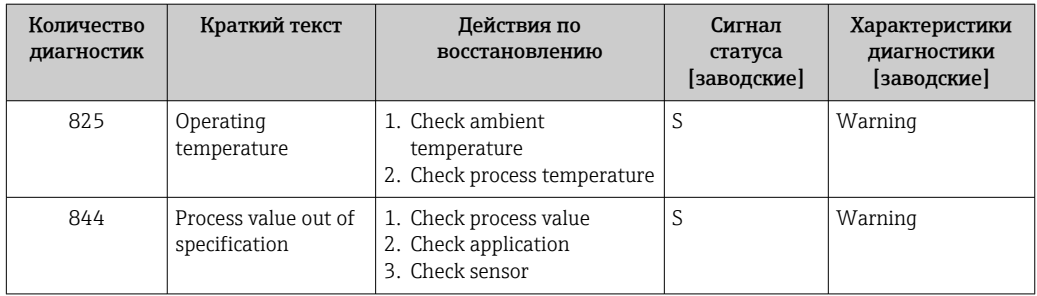

## 9.5 Журнал событий

Предыдущие диагностические сообщения отображаются в подменю Event logbook.

## 9.6 Изменения программного обеспечения

### История изменений

Версия ПО, указанная на заводской табличке и в руководстве по эксплуатации, соответствует версии сборки прибора: XX.YY.ZZ (пример — 01.02.01).

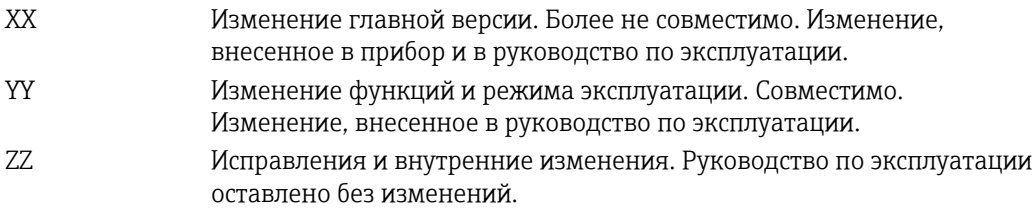

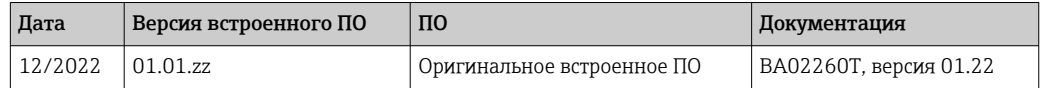

# 10 Техническое обслуживание

Специальное техническое обслуживание прибора не требуется.

#### Очистка

Для очистки прибора можно использовать чистую сухую ткань.

# 11 Ремонт

## 11.1 Общие указания

Особенности компоновки и конструкции прибора исключают возможность ремонта.

# <span id="page-34-0"></span>11.2 Запасные части

Список запасных частей к прибору, которые можно приобрести в настоящее время, приведен на веб-сайте http://www.products.endress.com/spareparts\_consumables. Заказывая запасные части, обязательно укажите серийный номер прибора!

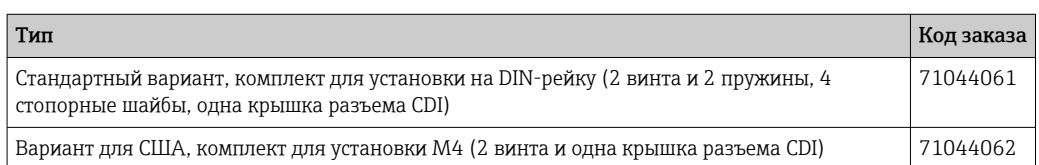

# 11.3 Возврат

Требования, предъявляемые к безопасному возврату прибора, могут варьироваться в зависимости от типа прибора и национального законодательства.

- 1. Дополнительные сведения см. на веб-сайте: http://www.endress.com/support/return-material.
- 2. Прибор необходимо вернуть поставщику, если требуется ремонт или заводская калибровка, а также при заказе или доставке ошибочного прибора.

# 11.4 Утилизация

# $\boxtimes$

Если этого требует Директива 2012/19 ЕС об отходах электрического и электронного оборудования (WEEE), наши изделия маркируются указанным символом, с тем чтобы свести к минимуму возможность утилизации WEEE как несортированных коммунальных отходов. Такие изделия запрещено утилизировать как несортированные коммунальные отходы и можно вернуть компании Endress+Hauser для утилизации на условиях, которые указаны в общих положениях и условиях нашей компании, или согласно отдельной договоренности.

# 12 Аксессуары

Для этого прибора поставляются различные аксессуары, которые можно заказать в Endress+Hauser как при поставке прибора, так и позднее. За подробной информацией о соответствующем коде заказа обратитесь в региональное торговое представительство Endress+Hauser или посетите страницу прибора на веб-сайте Endress+Hauser: [www.endress.com](https://www.endress.com).

Аксессуары, входящие в комплект поставки:

- бумажный экземпляр краткого руководства по эксплуатации на английском языке;
- дополнительная документация ATEX: «Указания по технике безопасности ATEX (XA)», «Контрольные чертежи (CD)»;
- монтажные материалы для преобразователя в головке датчика;

# <span id="page-35-0"></span>12.1 Аксессуары, специально предназначенные для прибора

Аксессуары для преобразователя в головке датчика

Полевой корпус TA30x для преобразователя в головке датчика Endress+Hauser

Адаптер для установки на DIN-рейке, зажим в соответствии с IEC 60715 (TH35) без стопорных винтов

Стандартный вариант: установочный комплект DIN (2 винта + пружины, 4 стопорные шайбы и 1 крышка для разъема дисплея)

Вариант для США: установочные винты M4 (2 винта M4 и 1 крышка для разъема дисплея)

# 12.2 Аксессуары для связи

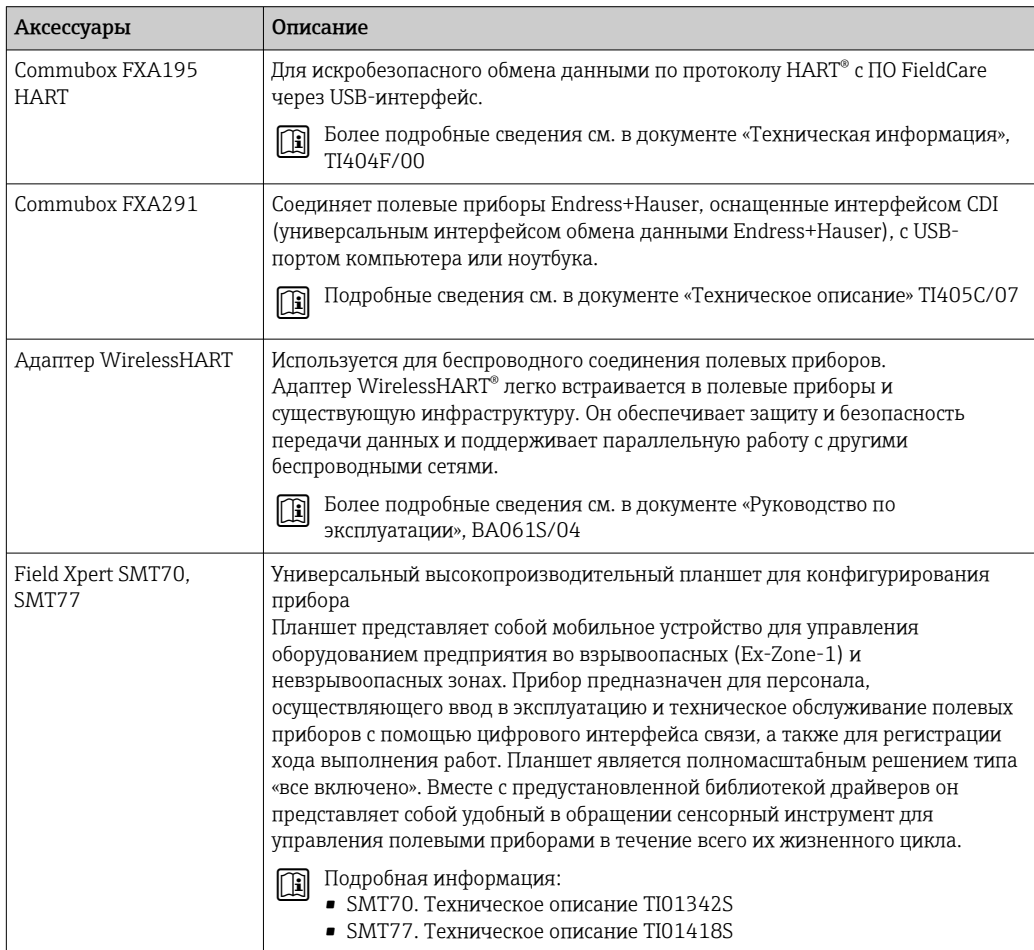

#### Аксессуары для обслуживания 12.3

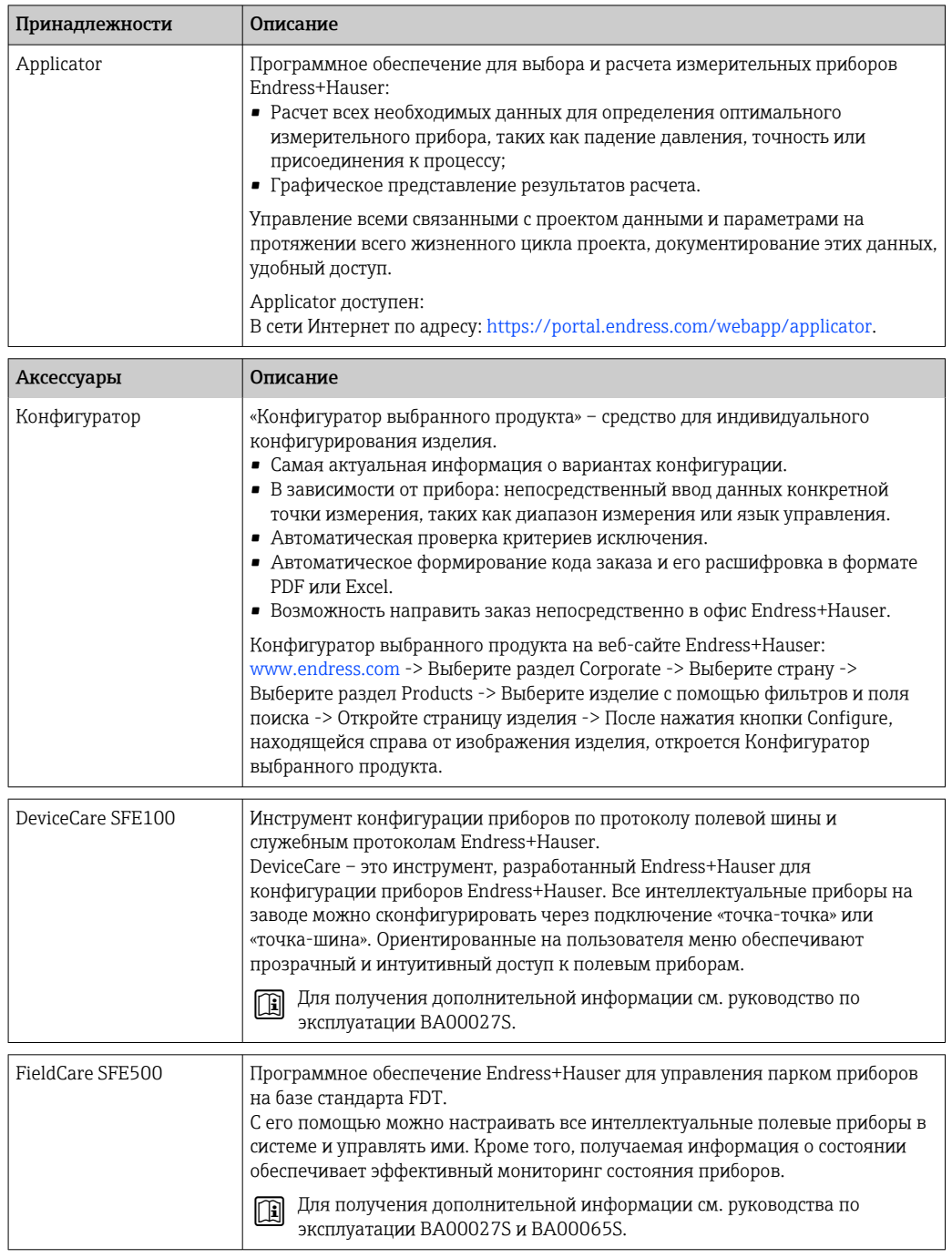

#### 12.3.1 Аксессуары для обслуживания

### **Device Viewer**

Device Viewer - это онлайн-инструмент для выбора информации о приборе, технической документации, включая документы, относящиеся к конкретному прибору. На основе серийного номера прибора Device Viewer отображает информацию об истории эксплуатации прибора, документах, запасных частях и пр.

Device Viewer доступен: https://portal.endress.com/webapp/DeviceViewer/

# 12.4 Системные компоненты

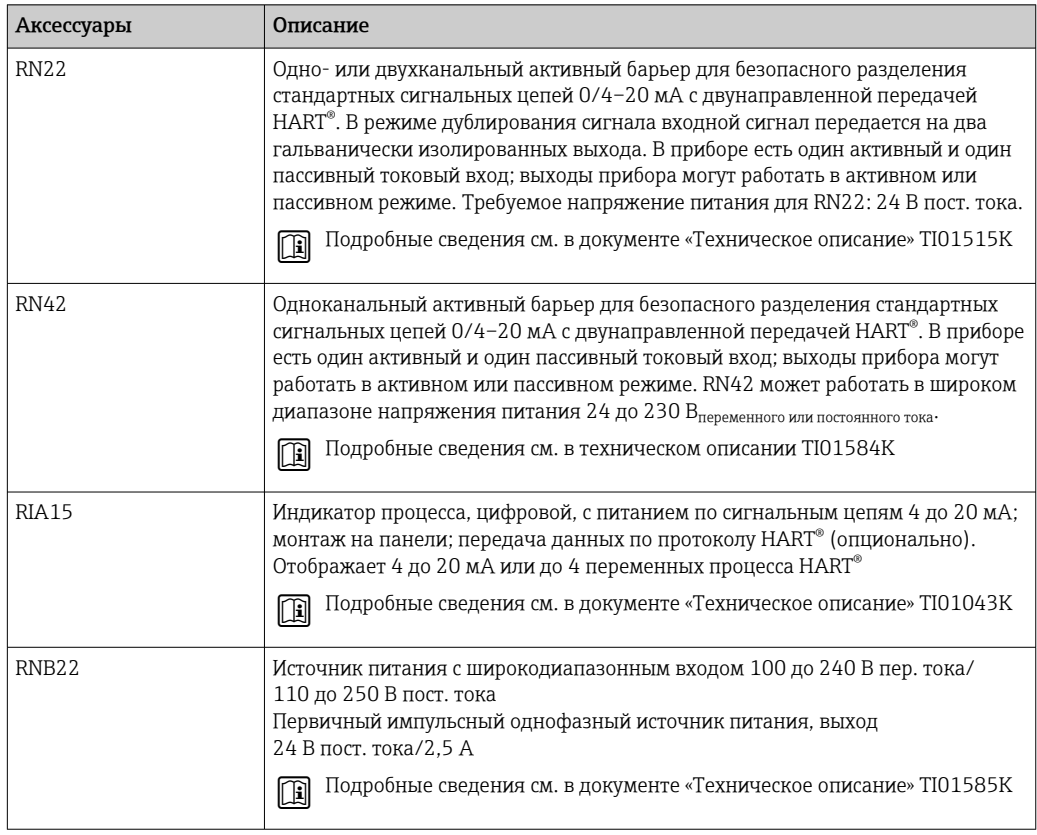

# 13 Технические характеристики

# 13.1 Вход

Измеряемая переменная Температура (линейная зависимость передаваемого сигнала от температуры), сопротивление и напряжение.

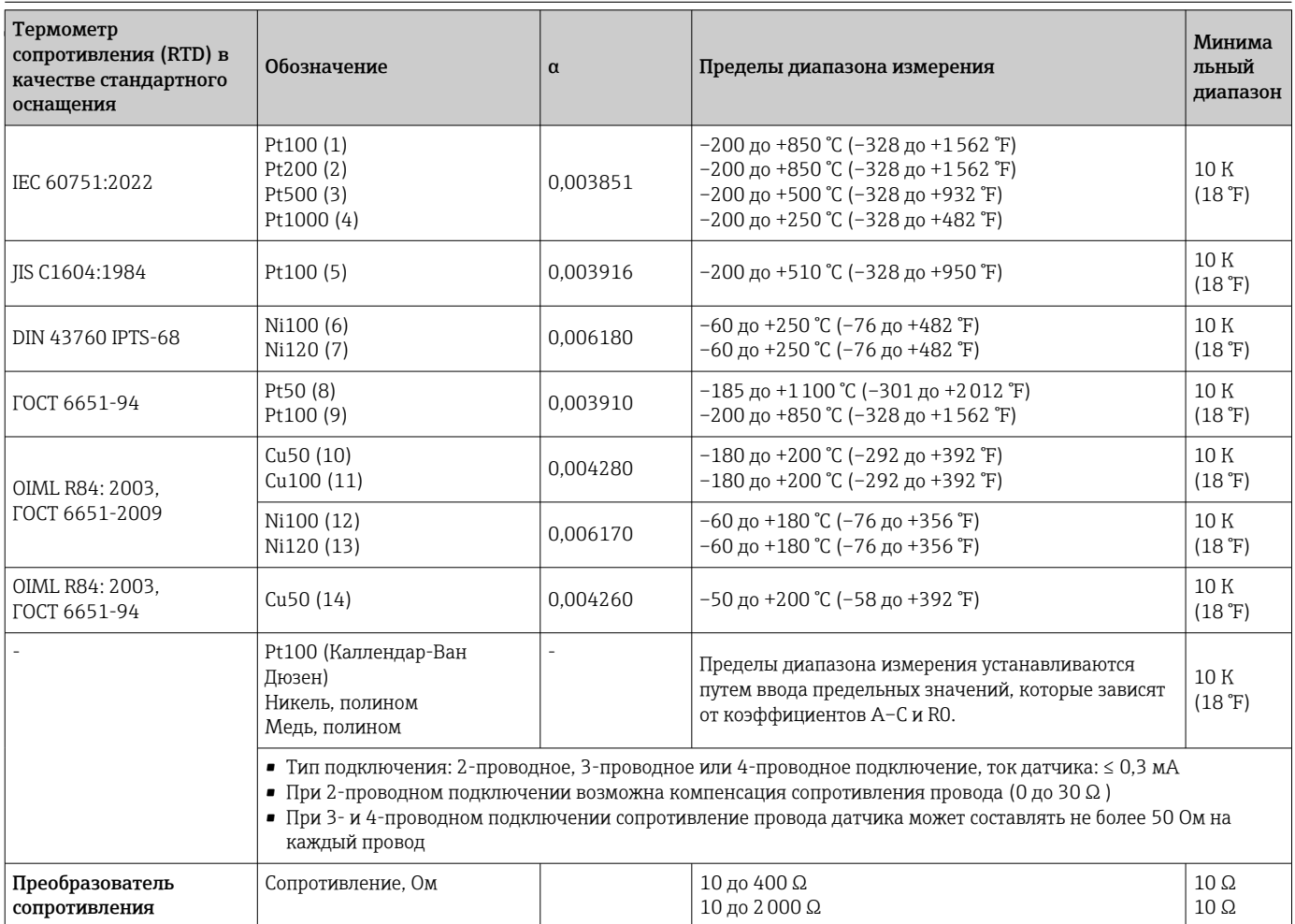

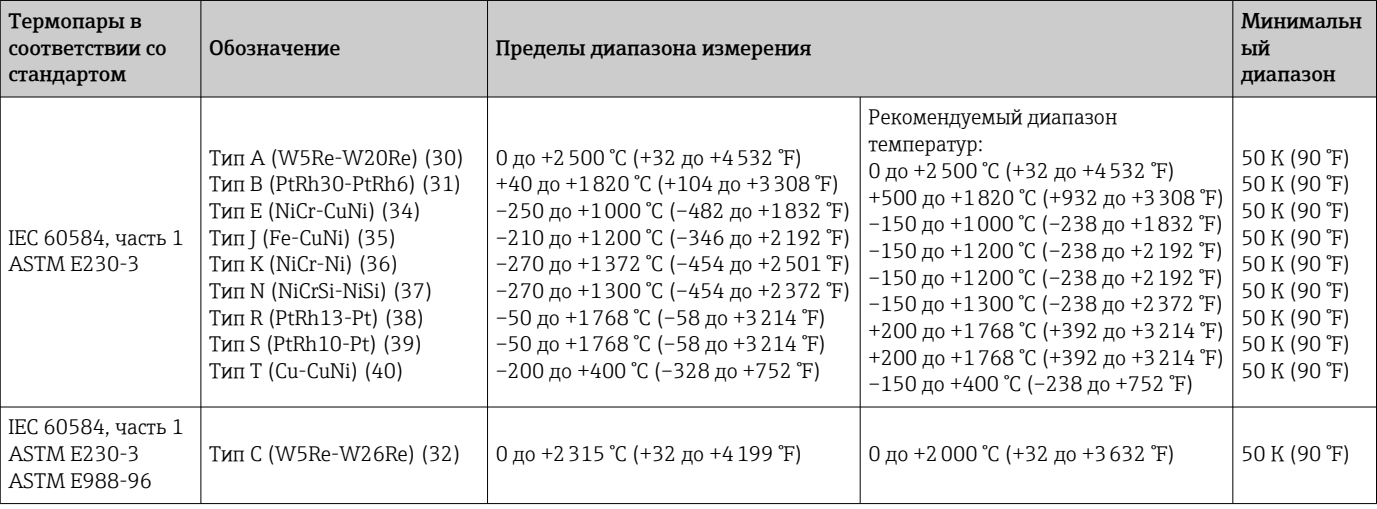

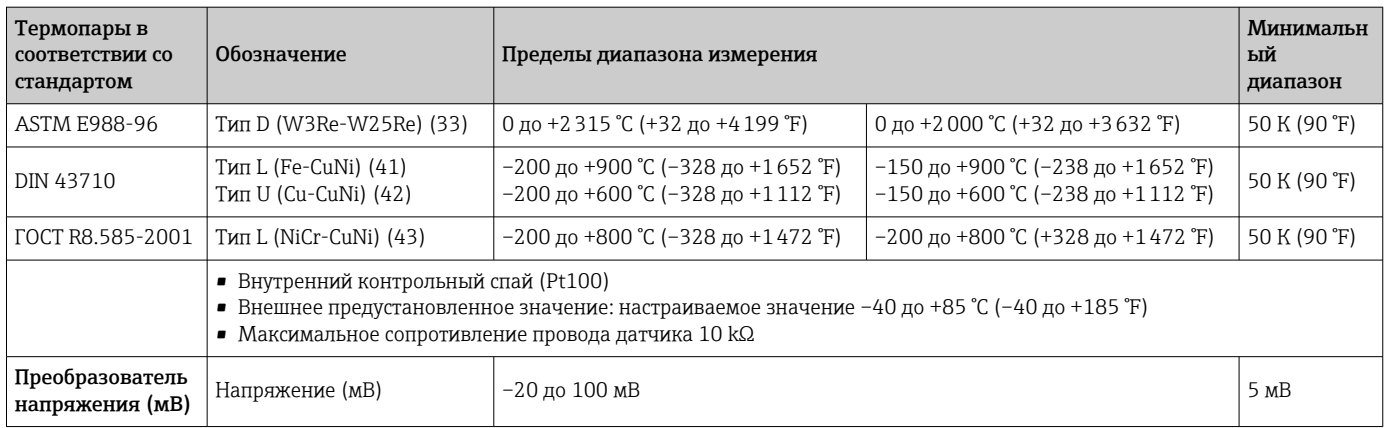

# 13.2 Выход

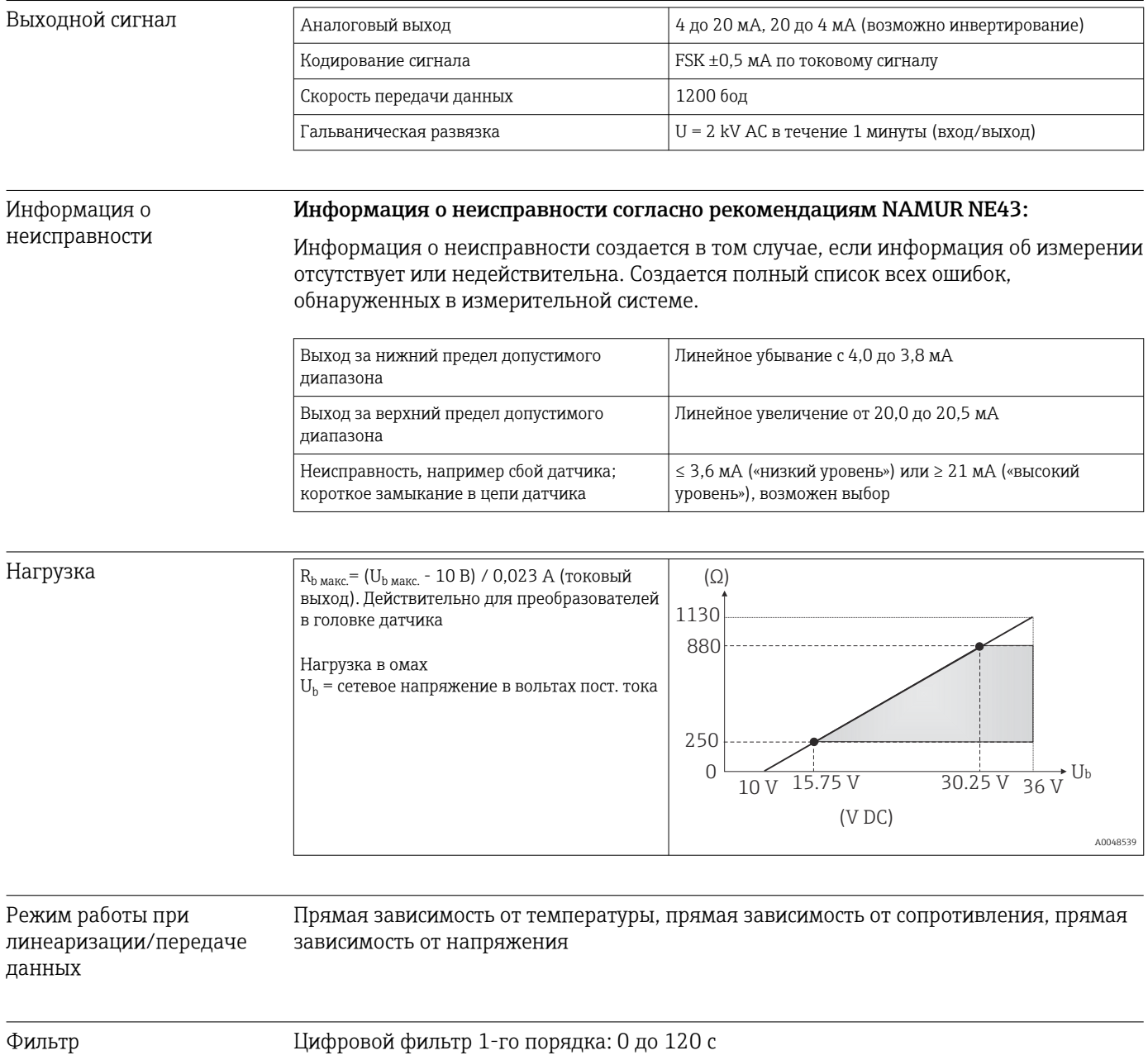

### Данные протокола

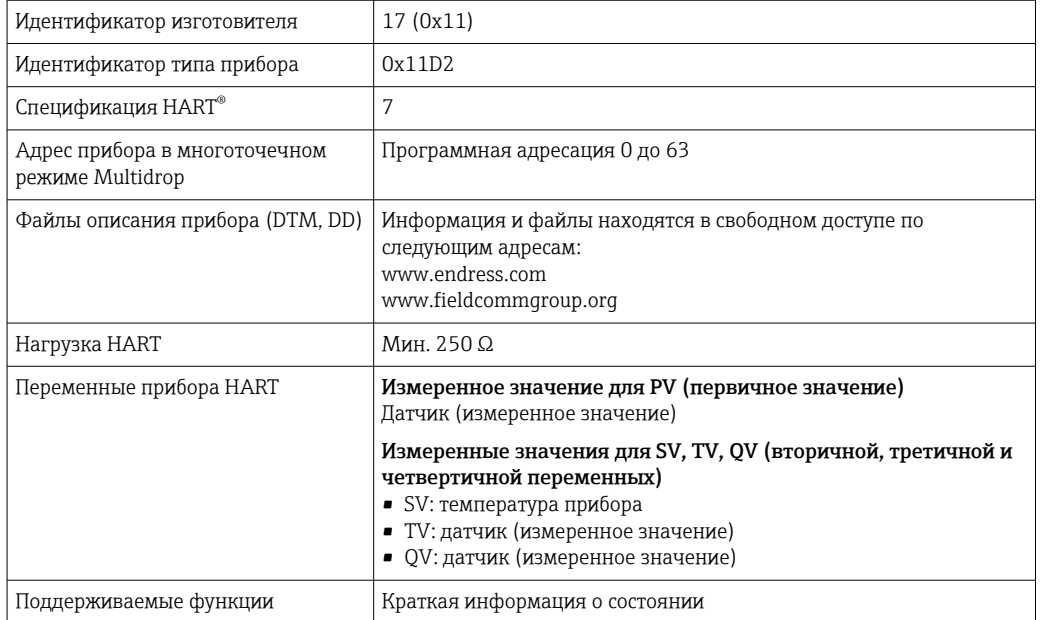

*Данные беспроводной передачи HART*

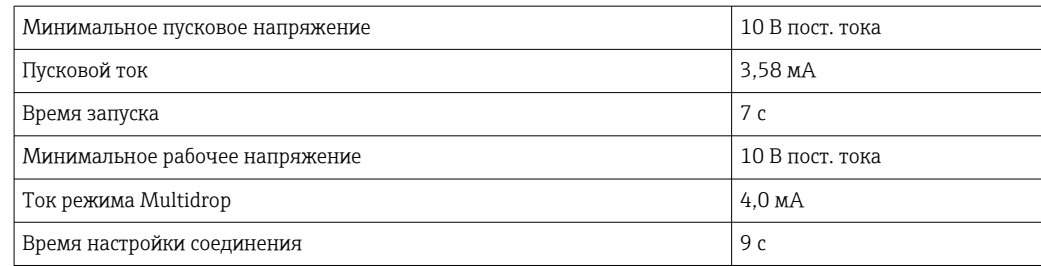

Защита параметров прибора от записи Программная защита, основанная на концепции уровней доступа (назначение пароля)

Задержка включения ≤ 7 с до обнаружения первого достоверного сигнала измеренного значения на токовом выходе и до начала передачи данных по протоколу HART®. Во время задержки включения =  $I_a \leq 3.8$  м $A$ 

## 13.3 Источник питания

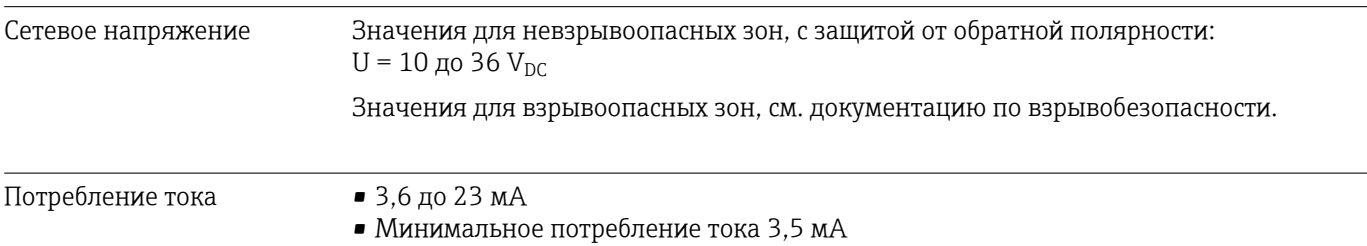

• Предельный ток ≤ 23 мА

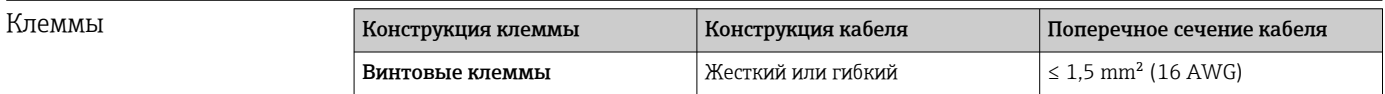

# 13.4 Рабочие характеристики

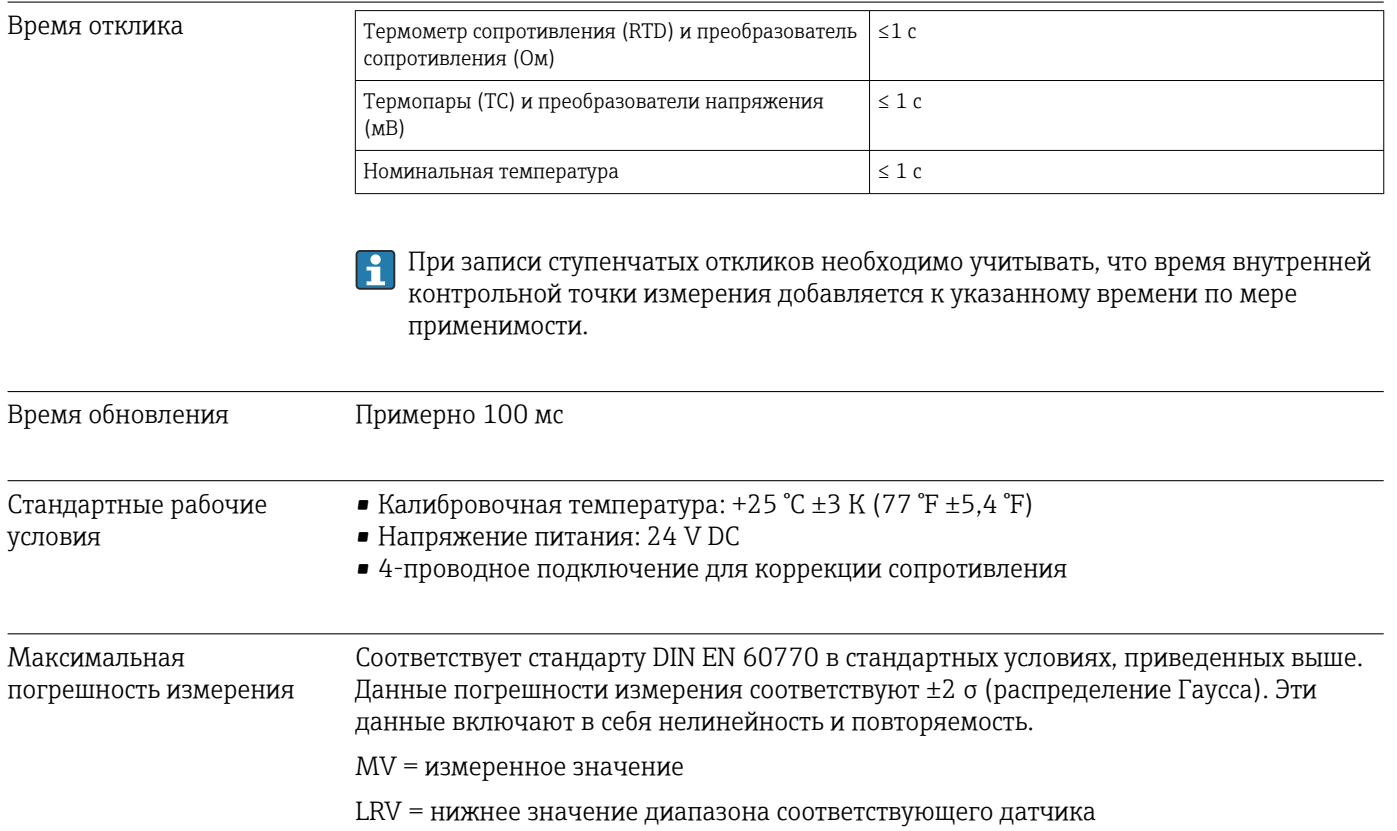

### *Стандартная погрешность*

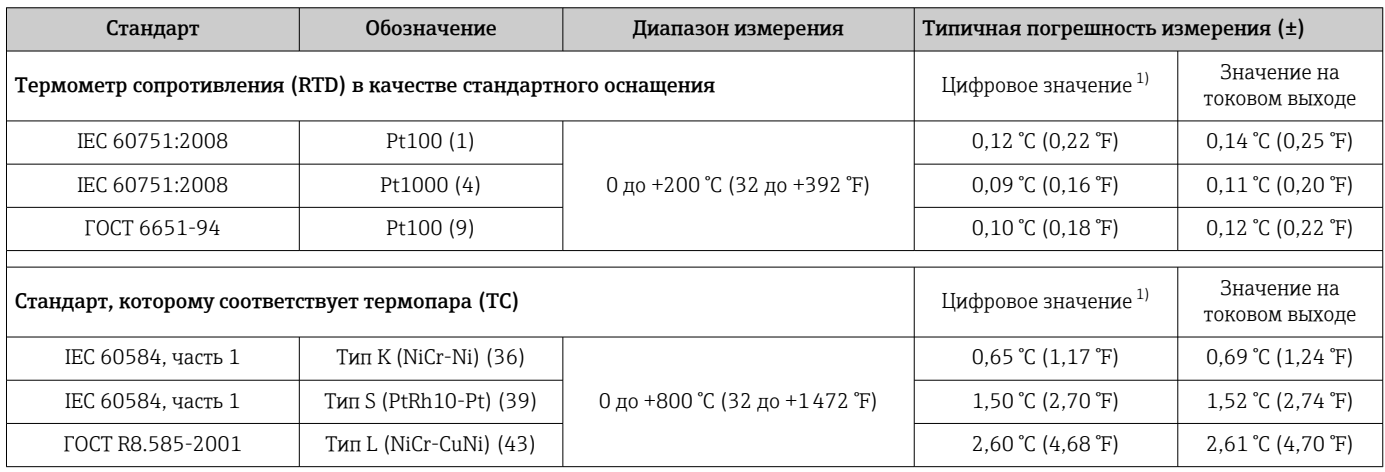

1) Значение измеряемой величины передается по протоколу HART® .

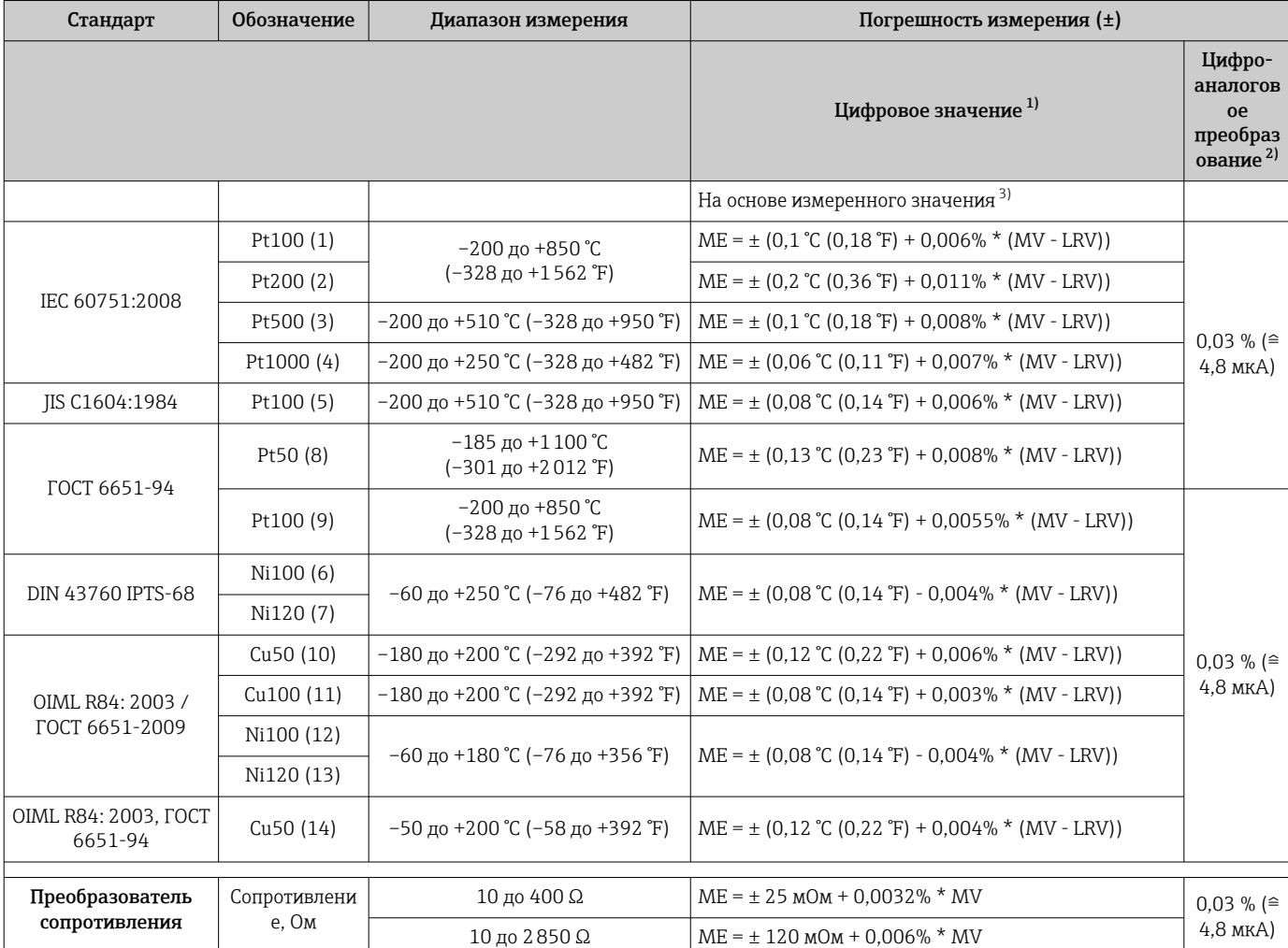

*Погрешность измерения для термометров сопротивления (RTD) и преобразователей сопротивления*

1) Значение измеряемой величины передается по протоколу HART® .

2) Процентное отношение на основе настроенного диапазона аналогового выходного сигнала.<br>3) Возможно отличие от максимальной погрешности измерения вследствие округления.

3) Возможно отличие от максимальной погрешности измерения вследствие округления.

*Погрешность измерения для термопар (TC) и преобразователей напряжения*

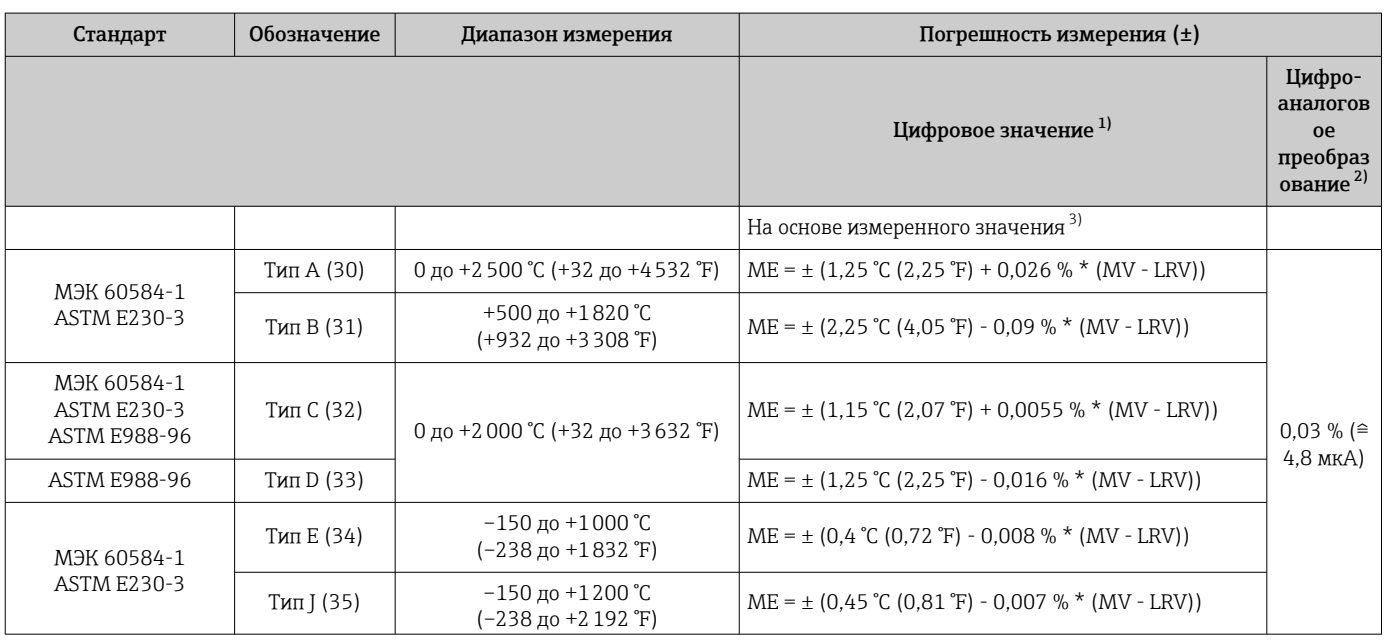

<span id="page-43-0"></span>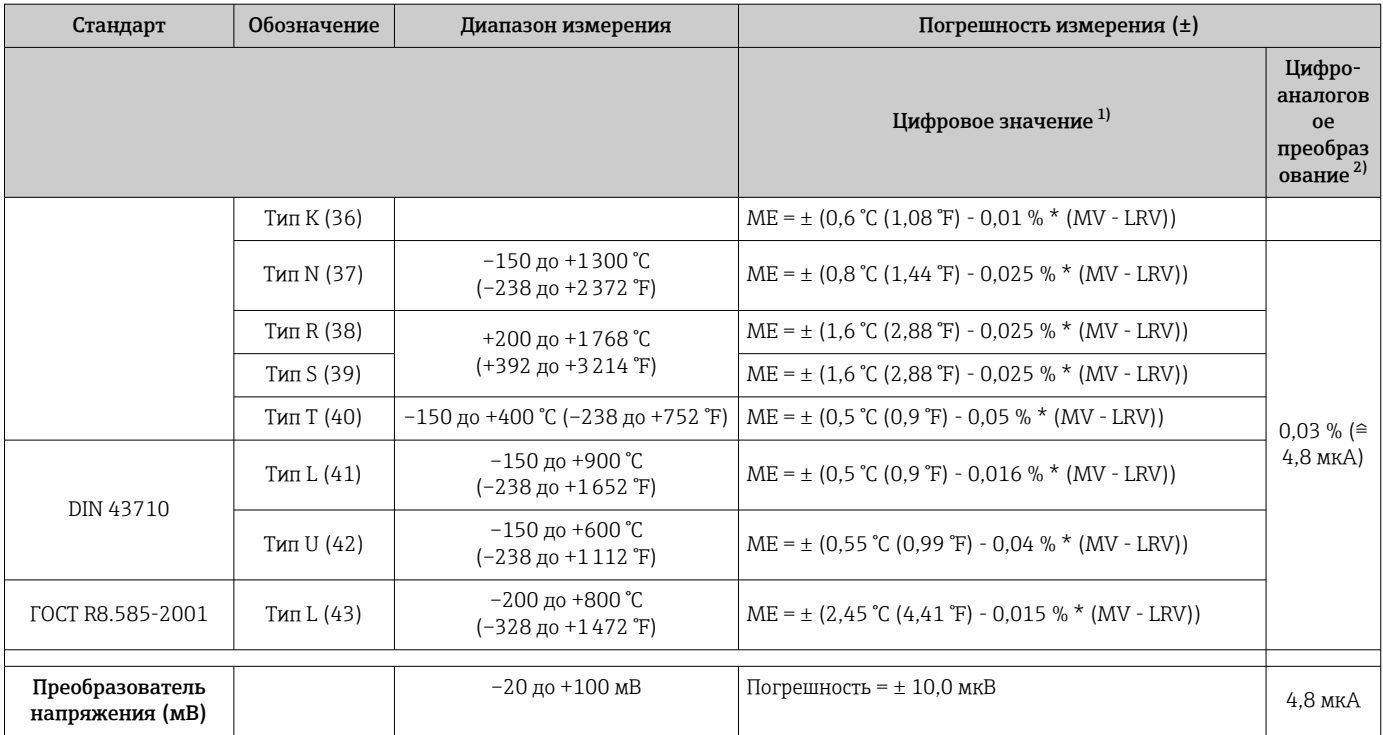

1) Значение измеряемой величины передается по протоколу HART® .

2) Процентное отношение на основе настроенного диапазона аналогового выходного сигнала.

3) Возможно отличие от максимальной погрешности измерения вследствие округления.

Общая погрешность измерения преобразователя на токовом выходе = √(погрешность измерения в цифровом режиме² + погрешность измерения при цифро-аналоговом преобразовании²)

*Ниже приведен пример расчета для термометра с чувствительным элементом Pt100: диапазон измерения 0 до +200 °C (+32 до +392 °F), температура окружающей среды +25 °C (+77 °F), сетевое напряжение 24 В:*

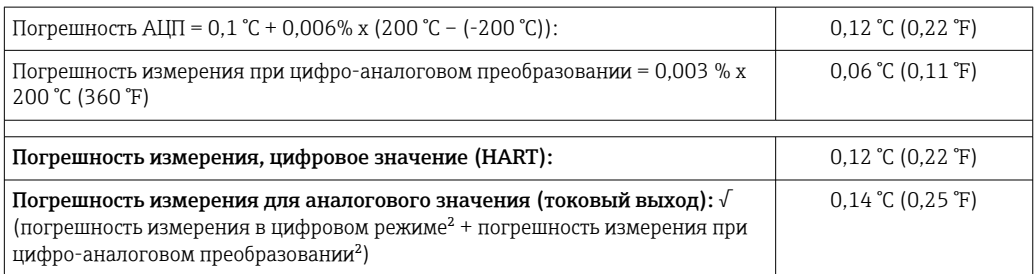

*Ниже приведен пример расчета для термометра с чувствительным элементом Pt100: диапазон измерения 0 до +200 °C (+32 до +392 °F), температура окружающей среды +35 °C (+95 °F), сетевое напряжение 30 В:*

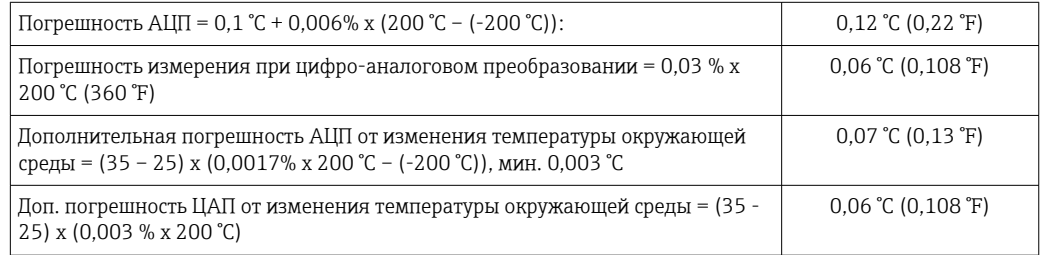

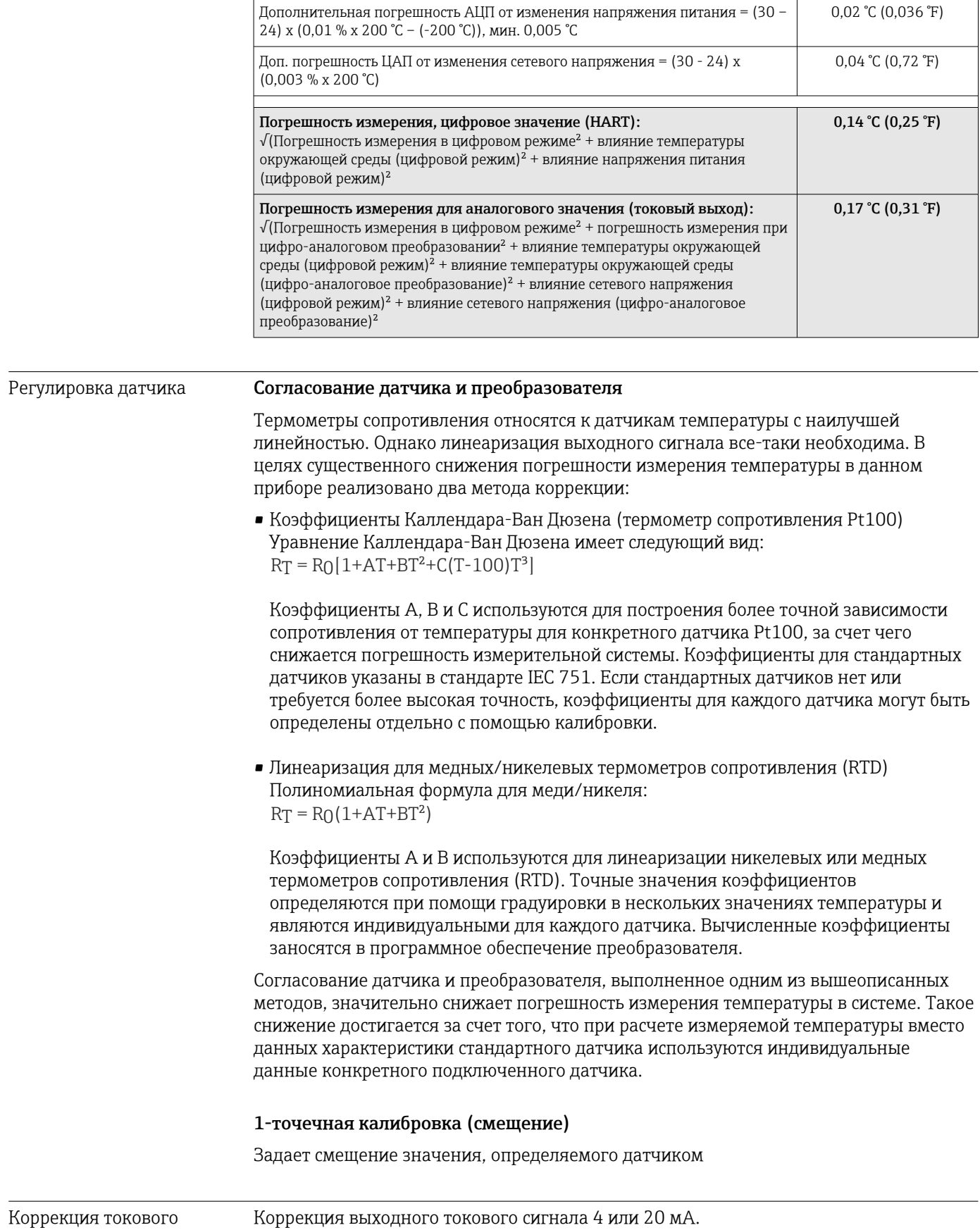

Коррекция выходного токового сигнала 4 или 20 мА.

Endress+Hauser 45

выхода

#### Влияние температуры окружающего воздуха и Данные погрешности измерения соответствуют 2 σ (распределение Гаусса).

**Евчевые тетреяения н**акружающей среды и напряжения питания на работу термометров сопротивления **fBTPp&rpe**oбразователей сопротивления

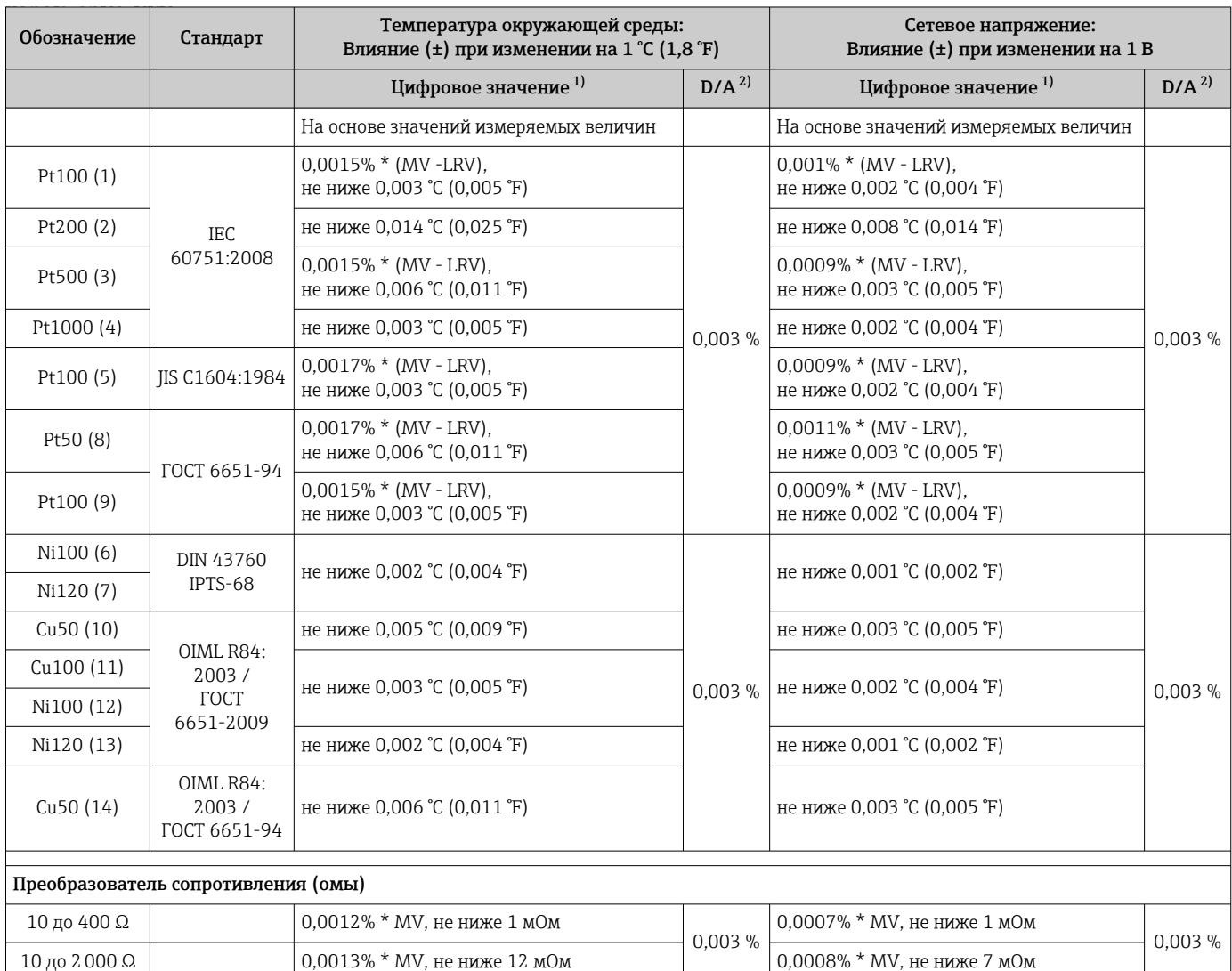

1) Значение измеряемой величины передается по протоколу HART® .

2) Процент на основе заданного диапазона выходного аналогового сигнала

*Влияние температуры окружающей среды и сетевого напряжения на точностные характеристики измерительного преобразователя, подключенного к термопарам и преобразователям напряжения*

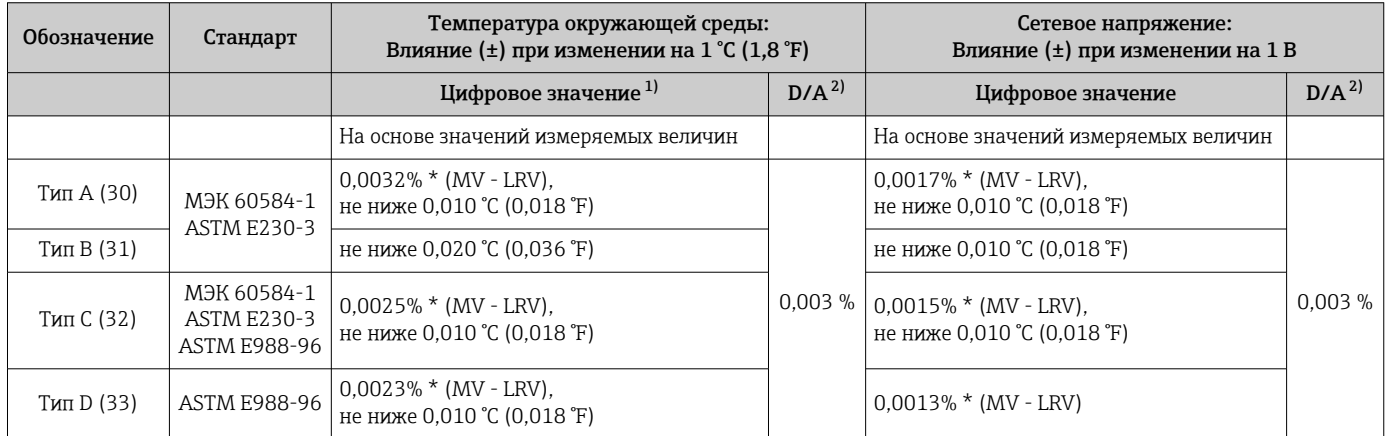

<span id="page-46-0"></span>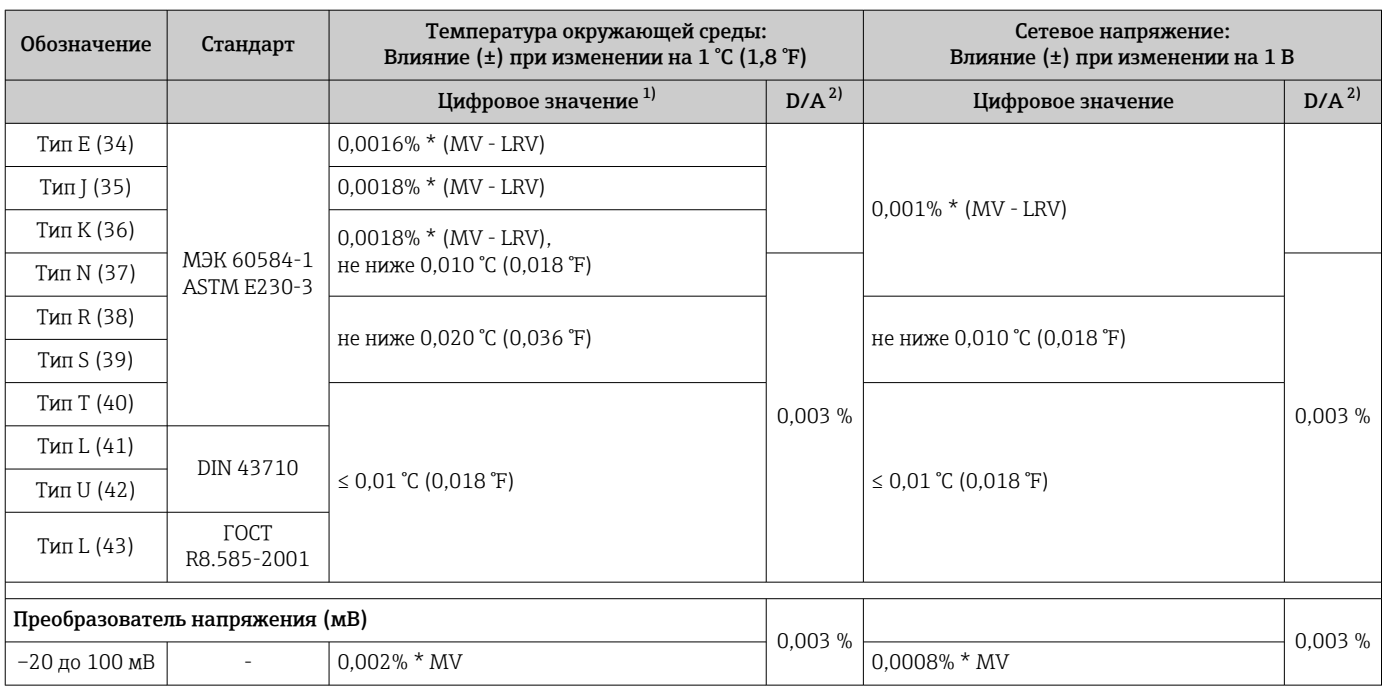

1) Значение измеряемой величины передается по протоколу HART® .

2) Процент на основе заданного диапазона выходного аналогового сигнала

MV = измеренное значение

LRV = нижнее значение диапазона соответствующего датчика

Общая погрешность измерения преобразователя на токовом выходе = √(погрешность измерения в цифровом режиме² + погрешность измерения при цифро-аналоговом преобразовании²)

*Долговременный дрейф, термометры сопротивления (RTD) и преобразователи сопротивления*

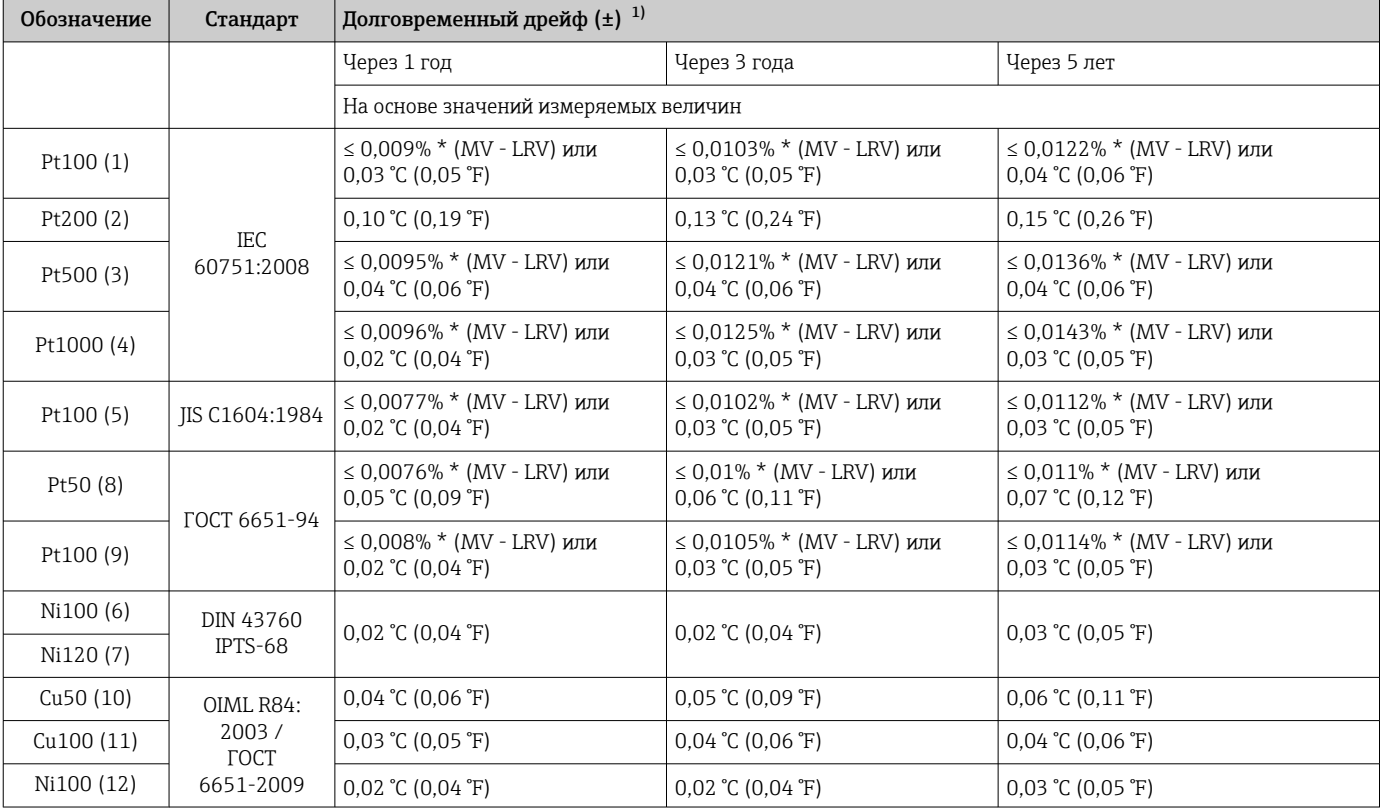

<span id="page-47-0"></span>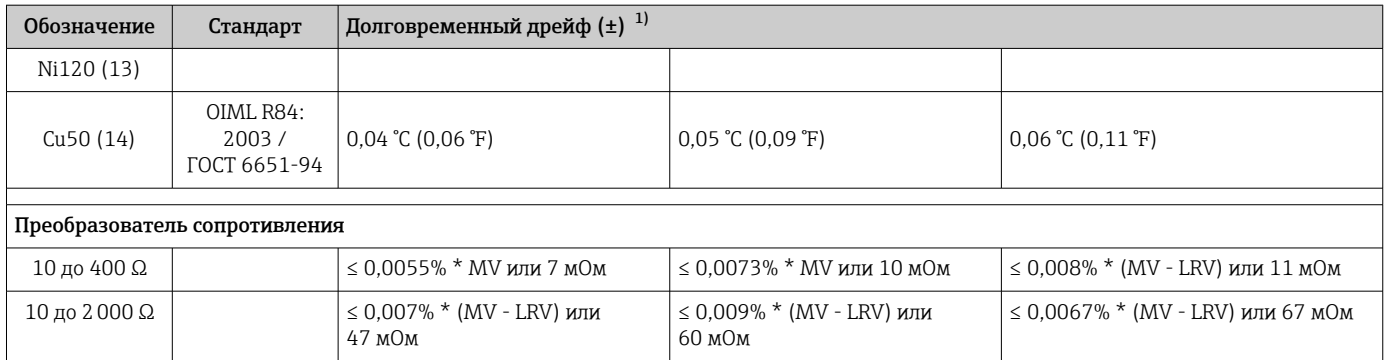

1) В зависимости от того, что больше

#### *Долговременный дрейф, термопары (TC) и преобразователи напряжения*

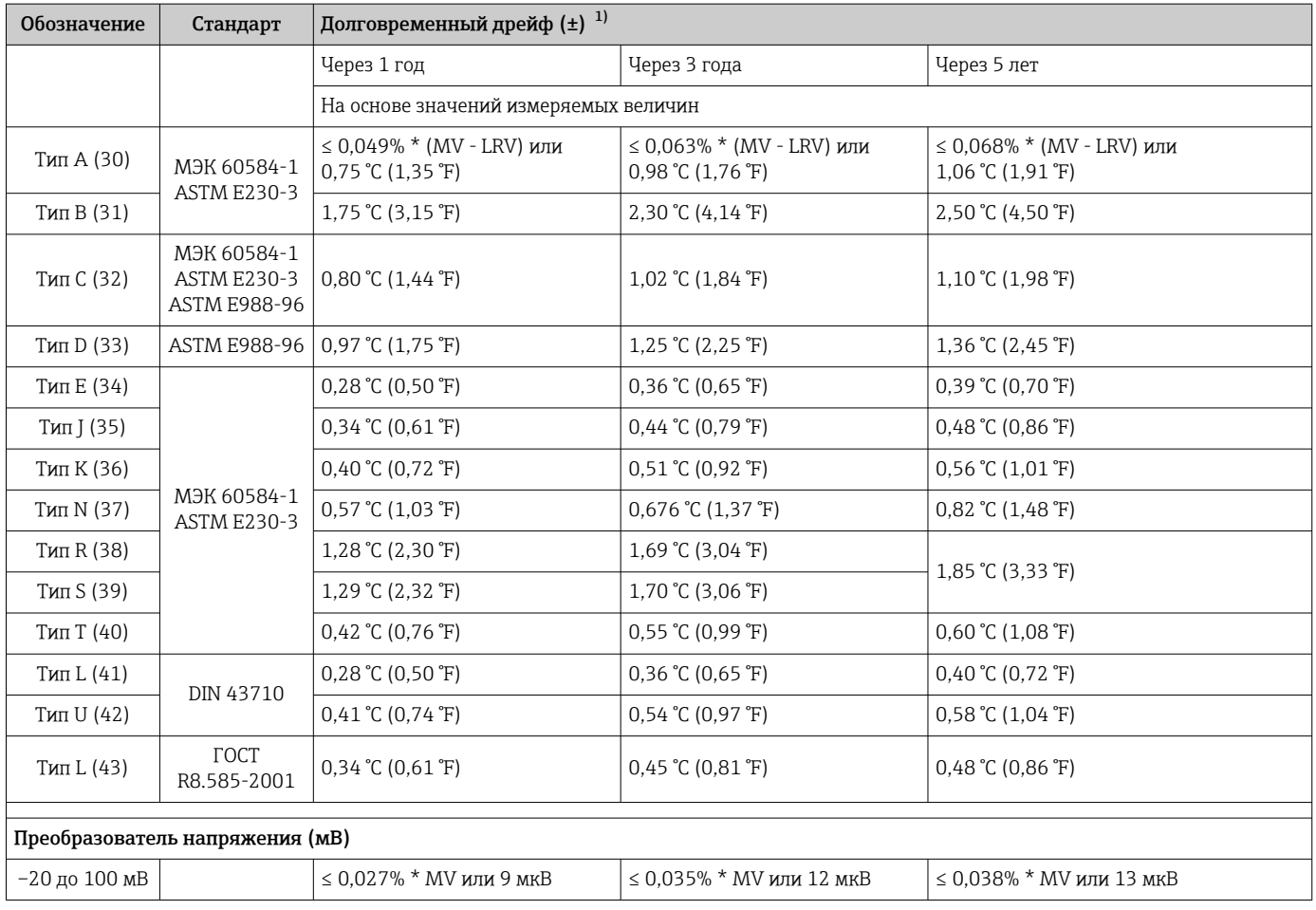

1) В зависимости от того, что больше

#### *Долговременная стабильность аналогового выходного сигнала*

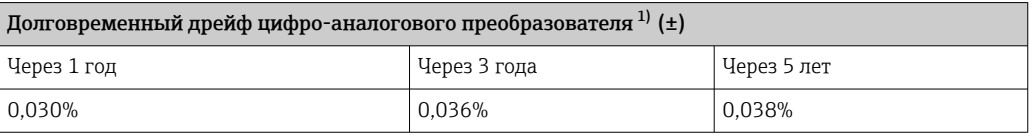

1) Процент на основе заданного диапазона выходного аналогового сигнала.

Влияние эталонного спая термопары Pt100 DIN IEC 60751, кл. B (внутренний холодный спай для термопар, TC)

# 13.5 Условия окружающей среды

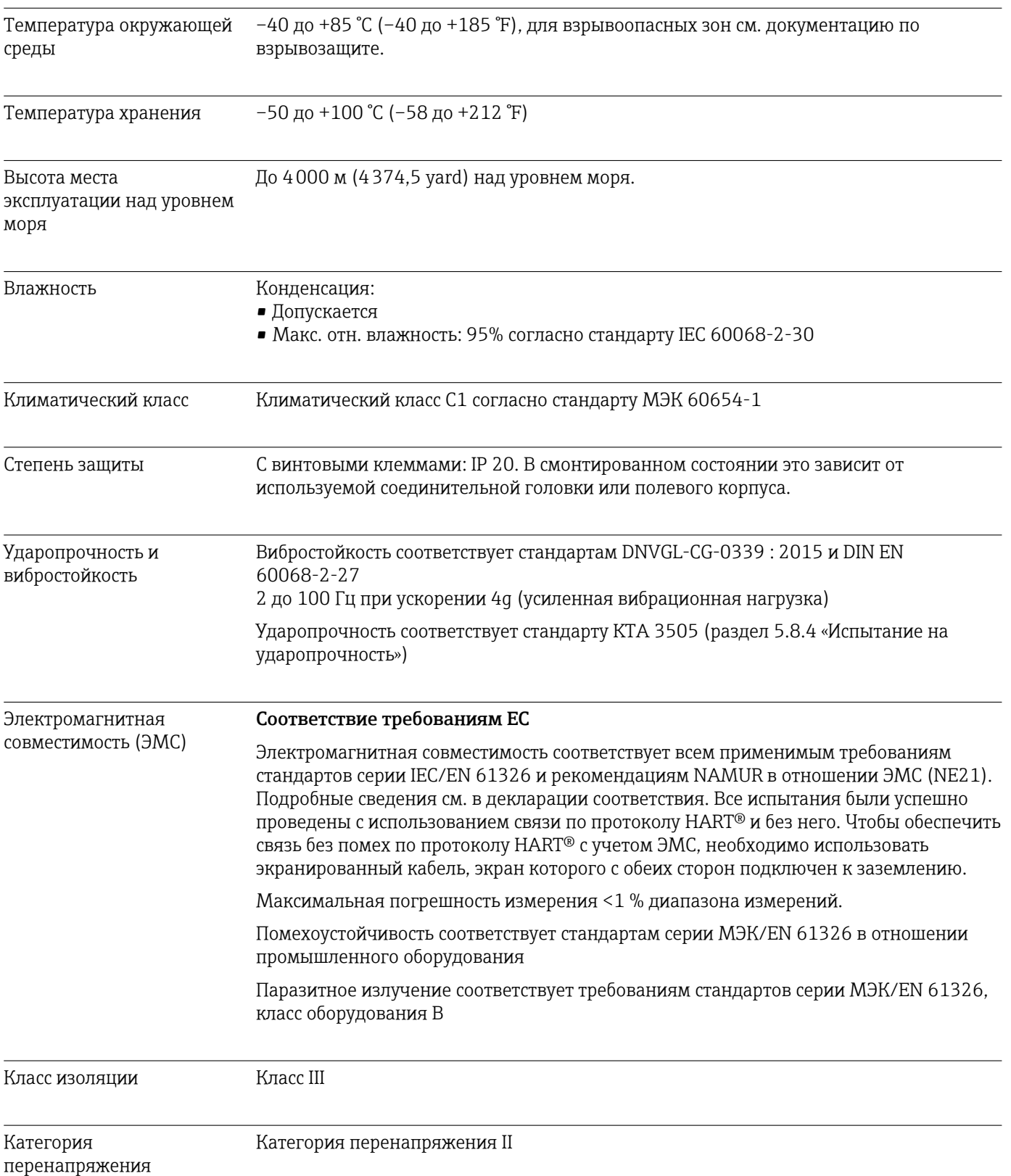

<span id="page-49-0"></span>Степень загрязнения Степень загрязнения 2

# 13.6 Механическая конструкция

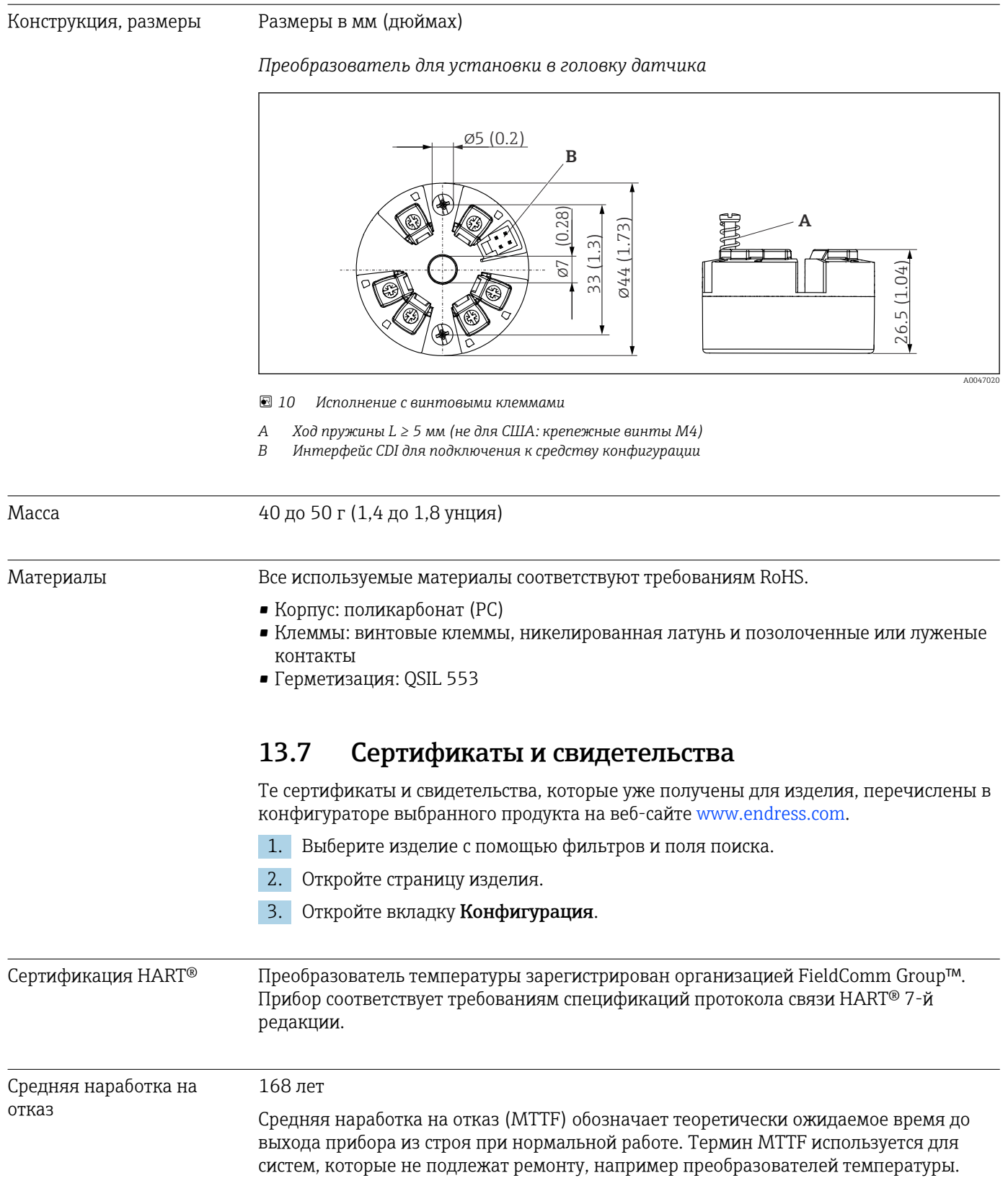

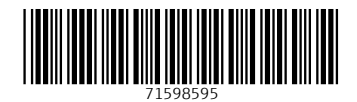

www.addresses.endress.com

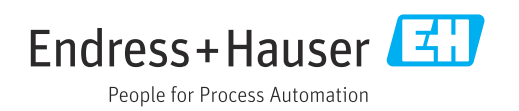